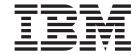

# APPC Application Suite User's Guide

V6.3

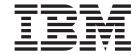

# APPC Application Suite User's Guide

V6.3

#### Note:

Before using this information and the product it supports, be sure to read the general information under Appendix B, "Notices," on page 39.

#### Third Edition (November 2005)

This edition applies to IBM Communications Server for AIX, Version 6.3, program number 5765-E51, and to all subsequent releases and modifications until otherwise indicated in new editions or technical newsletters.

Order publications through your IBM representative or the IBM branch office serving your locality. Publications are not stocked at the address below.

IBM welcomes your comments. You may send your comments to the following address:

International Business Machines Corporation

Attn: z/OS Communications Server Information Development

Department AKCA, Building 501

P.O. Box 12195, 3039 Cornwallis Road

Research Triangle Park, North Carolina

27709-2195

U.S.A.

You can send us comments electronically by using one of the following methods:

- Fax (USA and Canada): 1-919-254-4028
- Internet e-mail: comsvrcf@us.ibm.com

When you send information to IBM, you grant IBM a nonexclusive right to use or distribute the information in any way it believes appropriate without incurring any obligation to you.

#### © Copyright International Business Machines Corporation 2000, 2005. All rights reserved.

US Government Users Restricted Rights – Use, duplication or disclosure restricted by GSA ADP Schedule Contract with IBM Corp.

# Contents

| Tables                                                                            |        |    |   | • |   |     |   | ٠ |   |   |   |   | . V   |
|-----------------------------------------------------------------------------------|--------|----|---|---|---|-----|---|---|---|---|---|---|-------|
| Figures                                                                           |        |    |   |   |   |     |   |   |   |   |   |   | . vii |
| About This Book                                                                   |        |    |   |   |   |     |   |   |   |   |   |   | . ix  |
| Who Should Use This Book                                                          |        |    |   |   |   |     |   |   |   |   |   |   |       |
| How to Use This Book                                                              |        |    |   |   |   | ·   |   | · |   |   | · |   | ix    |
| Organization of This Book                                                         |        |    |   |   |   | ·   |   | · |   |   | · |   | ix    |
| Typographic Conventions                                                           |        |    |   |   |   |     |   |   |   |   | • |   | X     |
| What's New                                                                        |        |    |   |   |   |     |   |   |   |   |   |   |       |
| Where to Find More Information                                                    |        |    |   |   |   |     |   |   |   |   |   |   |       |
| Chapter 1. APPC Application Suite for AIX Pro                                     | ogra   | ms |   | _ |   |     |   |   |   |   |   |   | . 1   |
| What Is APPC Application Suite?                                                   |        |    |   |   |   |     |   |   |   |   |   |   |       |
| Configuring Your System for APPC Application Suite                                |        |    | • |   | • |     | • |   | • |   | • | • | 1     |
| Configuration Overview                                                            |        |    | • |   | • |     | • |   | • |   | • | • | 1     |
| Configuring Your System                                                           |        |    |   |   |   | · · |   |   |   |   |   |   | 2     |
| ,                                                                                 |        |    |   |   |   |     |   |   |   |   |   |   |       |
| Chapter 2. AFTP                                                                   |        |    |   |   |   |     |   |   |   |   |   |   |       |
| AFTP Configuration                                                                |        |    |   |   |   |     |   |   |   |   |   |   |       |
| Sample aftp.ini Initialization File                                               |        |    |   |   |   |     |   |   |   |   |   |   |       |
| Using AFTP                                                                        |        |    |   |   |   |     |   |   |   |   |   |   | 9     |
| Selecting a User ID                                                               |        |    |   |   |   |     |   |   |   |   |   |   | 9     |
| Transferring Files                                                                |        |    |   |   |   |     |   |   |   |   |   |   | . 10  |
| Ending a Session with a Remote System                                             |        |    |   |   |   |     |   |   |   |   |   |   | . 11  |
| AFTP Subcommands                                                                  |        |    |   |   |   |     |   |   |   |   |   |   | . 11  |
| Opening and Closing a Connection to a Partner Compu                               | ıter . |    |   |   |   |     |   |   |   |   |   |   | . 12  |
| Setting or Querying AFTP File Transfer Attributes                                 |        |    |   |   |   |     |   |   |   |   |   |   |       |
| Transferring Files                                                                |        |    |   |   |   |     |   |   |   |   |   |   |       |
| Directory and File Manipulation on the Target Computer                            |        |    |   |   |   |     |   |   |   |   |   |   |       |
| Setting Allocation Sizes When Writing Files                                       |        |    |   |   |   |     |   |   |   |   |   |   | . 14  |
| Setting Allocation Sizes When Writing Files Local Commands on the Source Computer |        |    |   |   |   |     |   |   |   |   |   |   | . 15  |
| Using AFTP Help Subcommands                                                       |        |    |   |   |   |     |   |   |   |   |   |   | . 15  |
| Exiting the AFTP Environment                                                      |        |    |   |   |   |     |   |   |   |   |   |   |       |
|                                                                                   |        |    |   |   |   |     |   |   |   |   |   |   |       |
| Chapter 3. ACOPY                                                                  |        |    |   |   |   |     |   |   |   |   |   |   |       |
| ACOPY Configuration                                                               |        |    |   |   |   |     |   |   |   |   |   |   |       |
| Using ACOPY                                                                       |        |    |   |   |   |     |   |   |   |   |   |   |       |
| ACOPY Restrictions                                                                |        |    |   |   |   |     |   |   |   |   |   |   | . 18  |
| ACOPY Options                                                                     |        |    |   |   |   |     |   |   |   |   |   |   | . 18  |
| Getting Help                                                                      |        |    |   |   |   |     |   |   |   |   |   |   | . 19  |
| Chapter 4. ANAME                                                                  |        |    |   |   |   |     |   |   |   |   |   |   | . 21  |
| ANAME Configuration                                                               |        |    |   |   |   |     |   |   |   |   |   |   | . 21  |
| Modifying the anamed.ini Initialization File                                      |        |    |   |   |   |     |   |   |   |   |   |   |       |
| Sample anamed.ini Initialization File                                             |        |    |   |   |   |     |   |   |   |   |   |   |       |
| Using ANAME                                                                       |        |    |   |   |   |     |   |   |   |   |   |   |       |
| Adding a Record                                                                   |        |    |   |   |   |     |   |   |   |   |   |   |       |
| Ensuring Name Resolution                                                          |        |    |   |   |   |     |   |   |   |   |   |   |       |
| Character Sets                                                                    |        |    |   |   |   |     |   |   |   |   |   |   |       |
| Removing a Name from the ANAME Database                                           |        |    |   |   |   |     |   |   |   |   |   |   |       |
| Viewing Names in the ANAME Database                                               |        |    |   |   |   |     |   |   |   |   |   |   |       |
|                                                                                   |        |    |   |   |   |     |   |   |   |   |   |   |       |
| Using the Help Option                                                             |        |    |   |   |   |     |   |   |   |   |   |   |       |
| Duplicating a User Name                                                           | • •    |    |   | • |   | ٠   |   | • |   | ٠ | • |   | . 26  |

|                                                                                                    | Wildcards                                      |         |        |        |     |   |   |   |       |   |   |   |   |      |
|----------------------------------------------------------------------------------------------------|------------------------------------------------|---------|--------|--------|-----|---|---|---|-------|---|---|---|---|------|
| Chapter 5. APING         29           APING Configuration         25           Using APING         25           APING Parameters and Options         30           Using Help         31           Chapter 6. AREXEC         33           AREXEC Configuration         33           Using AREXEC         33           AREXEC Parameters and Options         33           Getting Help         34           Chapter 7. ATELL         35           ATELL Configuration         33           Using ATELL         35           ATELL Parameters and Options         33           Getting Help         33           Appendix A. Accessibility         37           Using assistive technologies         37           Keyboard navigation of the user interface         33           X/OS information         33           Appendix B. Notices         39           Trademarks         41           Bibliography         43           CS/AIX Version 6.3Publications         45           HBM Redbooks         44           Block Multiplexer and S/390 ESCON Channel PCI Adapter publications         45           AIX Operating System Publications         45                                                                                                    | Summary of Supported ANAME Commands            |         |        |        |     |   |   |   |       |   |   |   |   | 27   |
| APING Configuration                                                                                                    | Locating an ANAME Alias Using the ANAMED Pro-  | vider l | Progra | m.     |     | ٠ |   |   |       |   |   |   |   | 27   |
| APING Configuration                                                                                                    | Chapter 5. APING                               |         |        |        |     |   |   |   |       |   |   |   |   | . 29 |
| Using APING       25         APING Parameters and Options       32         Using Help       31         Chapter 6. AREXEC       33         AREXEC Configuration       32         Using AREXEC       33         AREXEC Parameters and Options       33         Getting Help       34         Chapter 7. ATELL       35         ATELL Configuration       35         Using ATELL       35         ATELL Parameters and Options       35         Getting Help       36         Appendix A. Accessibility       37         Using assistive technologies       37         Keyboard navigation of the user interface       37         z/OS information       37         Appendix B. Notices       39         Trademarks       41         Bibliography       43         CS/AIX Version 6.3Publications       43         IBM Communications Server for AIX Version 4 Release 2 Publications       44         IBM Redbooks       44         Biock Multiplexer and S/390 ESCON Channel PCI Adapter publications       45         AIX Operating System Publications       45         Vystems Network Architecture (SNA) Publications       46         AOS Com                                                                                                    |                                                |         |        |        |     |   |   |   |       |   |   |   |   |      |
| APING Parameters and Options Using Help Chapter 6. AREXEC 33 AREXEC Configuration 33 Using AREXEC 33 AREXEC Parameters and Options 33 Getting Help 33 Chapter 7. ATELL 35 ATELL Configuration 35 ATELL Configuration 36 ATELL Parameters and Options 37 ATELL Parameters and Options 38 Getting Help 39 ATELL Parameters and Options 39 Getting Help 30 APPENDIX A. Accessibility 37 Using assistive technologies 37 Keyboard navigation of the user interface 37 AOS information 37 Appendix B. Notices 38 Trademarks 41 Bibliography 43 CS/AIX Version 6.3Publications 44 BIM Communications Server for AIX Version 4 Release 2 Publications 45 BIM Communications Server for AIX Version 4 Release 2 Publications 46 AIX Operating System Publications 47 ANYNET/2 Sockets and SNA publications 48 AIX Operating System Publications 49 Host Configuration Publications 40 AIX Operating System Publications 41 Host Configuration Publications 45 CP/PIP Publications 46 AIX Operating System Publications 47 APPC Publications 47 APPC Publications  |                                                |         |        |        |     |   |   |   |       |   |   |   |   |      |
| Using Help                                                                                                    | APING Parameters and Options                   |         |        |        |     |   |   |   |       |   |   |   |   | 30   |
| AREXEC Configuration 33 Using AREXEC 33 AREXEC Parameters and Options 33 Getting Help 34  Chapter 7. ATELL 35 ATELL Configuration 35 Using ATELL  35 ATELL Parameters and Options 35 Getting Help 35 ATELL Parameters and Options 35 Getting Help 36 APPENDIX A. Accessibility 37 Appendix A. Accessibility 37 Using assistive technologies  37 Keyboard navigation of the user interface  37 Z/OS information  37  Appendix B. Notices  37 Trademarks  39 Trademarks  39 Trademarks  41  Bibliography                                                                                                    | Using Help                                     |         |        |        |     |   |   |   |       |   |   |   |   | 31   |
| AREXEC Configuration 33 Using AREXEC 33 AREXEC Parameters and Options 33 Getting Help 34  Chapter 7. ATELL 35 ATELL Configuration 35 Using ATELL  35 ATELL Parameters and Options 35 Getting Help 35 ATELL Parameters and Options 35 Getting Help 36 APPENDIX A. Accessibility 37 Appendix A. Accessibility 37 Using assistive technologies  37 Keyboard navigation of the user interface  37 Z/OS information  37  Appendix B. Notices  37 Trademarks  39 Trademarks  39 Trademarks  41  Bibliography                                                                                                    | Chapter 6. AREXEC                              |         |        |        |     |   |   |   |       | _ |   |   |   | . 33 |
| Using AREXEC       33         AREXEC Parameters and Options       33         Getting Help       34         Chapter 7. ATELL       35         ATELL Configuration       35         Using ATELL       35         ATELL Parameters and Options       35         Getting Help       36         Appendix A. Accessibility       37         Using assistive technologies       35         Keyboard navigation of the user interface       37         Z/OS information       37         Appendix B. Notices       39         Trademarks       41         Bibliography       43         CS/AIX Version 6.3Publications       42         IBM Communications Server for AIX Version 4 Release 2 Publications       44         IBM Redbooks       44         Block Multiplexer and S/390 ESCON Channel PCI Adapter publications       45         AnyNet/2 Sockets and SNA publications       45         Systems Network Architecture (SNA) Publications       45         Host Configuration Publications       45         x/OS Communications Server Publications       46         x/OS Communications Server Publications       46         x/OS Communications Server Publications       47                                                                                                    |                                                |         |        |        |     |   |   |   |       |   |   |   |   |      |
| AREXEC Parameters and Options                                                                                                    | Using AREXEC                                   |         |        | •      |     |   |   | • |       |   |   | • |   | 33   |
| Getting Help         34           Chapter 7. ATELL         35           ATELL Configuration         35           Using ATELL         35           ATELL Parameters and Options         35           Getting Help         36           Appendix A. Accessibility         37           Using assistive technologies         37           Keyboard navigation of the user interface         37           z/OS information         37           Appendix B. Notices         38           Trademarks         41           Bibliography         43           CS/AIX Version 6.3Publications         42           IBM Communications Server for AIX Version 4 Release 2 Publications         44           Block Multiplexer and S/390 ESCON Channel PCI Adapter publications         44           AIX Operating System Publications         45           AIX Operating System Publications         45           AIX Operating System Publications         45           AIX Operating System Publications         45           AIX Operating Server Publications         45           AIX Operating Server Publications         46           AIX Operating Server Publications         47           AIX OPPC Publications         46                                                                                                    |                                                |         |        |        |     |   |   |   |       |   |   |   |   |      |
| ATELL Configuration       35         Using ATELL       35         ATELL Parameters and Options       35         Getting Help       36         Appendix A. Accessibility       37         Using assistive technologies       37         Keyboard navigation of the user interface       37         z/OS information       37         Appendix B. Notices       39         Trademarks       41         Bibliography       43         CS/AIX Version 6.3Publications       42         IBM Communications Server for AIX Version 4 Release 2 Publications       44         IBM Redbooks       44         Block Multiplexer and S/390 ESCON Channel PCI Adapter publications       45         AIX Operating System Publications       45         AIX Operating System Publications       45         AIX Operating System Publications       45         Systems Network Architecture (SNA) Publications       46         Multiprotocol Transport Networking publications       46         Multiprotocol Transport Networking publications       47         APPC Publications       47         APPC Publications       47         APPC Publications       47         APPC Publications       47 <t< td=""><td></td><td></td><td></td><td></td><td></td><td></td><td></td><td></td><td></td><td></td><td></td><td></td><td></td><td></td></t<>                                                                                                    |                                                |         |        |        |     |   |   |   |       |   |   |   |   |      |
| ATELL Configuration       35         Using ATELL       35         ATELL Parameters and Options       35         Getting Help       36         Appendix A. Accessibility       37         Using assistive technologies       37         Keyboard navigation of the user interface       37         z/OS information       37         Appendix B. Notices       39         Trademarks       41         Bibliography       43         CS/AIX Version 6.3Publications       42         IBM Communications Server for AIX Version 4 Release 2 Publications       44         IBM Redbooks       44         Block Multiplexer and S/390 ESCON Channel PCI Adapter publications       45         AIX Operating System Publications       45         AIX Operating System Publications       45         AIX Operating System Publications       45         Systems Network Architecture (SNA) Publications       46         Multiprotocol Transport Networking publications       46         Multiprotocol Transport Networking publications       47         APPC Publications       47         APPC Publications       47         APPC Publications       47         APPC Publications       47 <t< td=""><td>Chapter 7 ATELI</td><td></td><td></td><td></td><td></td><td></td><td></td><td></td><td></td><td></td><td></td><td></td><td></td><td>35</td></t<>                                                                                                    | Chapter 7 ATELI                                |         |        |        |     |   |   |   |       |   |   |   |   | 35   |
| Using ATELL       35         ATELL Parameters and Options       35         Getting Help       36         Appendix A. Accessibility       37         Using assistive technologies       37         Keyboard navigation of the user interface       33         z/OS information       37         Appendix B. Notices       39         Trademarks       41         Bibliography       43         CS/AIX Version 6.3Publications       44         IBM Communications Server for AIX Version 4 Release 2 Publications       44         IBM Redbooks       44         Block Multiplexer and S/390 ESCON Channel PCI Adapter publications       45         AnyNet/2 Sockets and SNA publications       45         AIX Operating System Publications       45         Systems Network Architecture (SNA) Publications       45         Host Configuration Publications       46         V/OS Communications Server Publications       46         Multiprotocol Transport Networking publications       46         TCP/IP Publications       47         APPC Publications       47         Programming Publications       47         Cychard Release 2 Publications       47         Male Publications       47                                                                                                    |                                                |         |        |        |     |   |   |   |       |   |   |   |   |      |
| ATELL Parameters and Options       35         Getting Help       36         Appendix A. Accessibility       37         Using assistive technologies       33         Keyboard navigation of the user interface       37         z/OS information       37         Appendix B. Notices       38         Trademarks       41         Bibliography       43         CS/AIX Version 6.3Publications       43         IBM Communications Server for AIX Version 4 Release 2 Publications       44         IBM Redbooks       44         Block Multiplexer and S/390 ESCON Channel PCI Adapter publications       45         AIX Operating System Publications       45         AlX Operating System Publications       45         Systems Network Architecture (SNA) Publications       45         Host Configuration Publications       46         Lock Configuration Publications       46         Lock Configuration Publications       46         Lock Configuration Publications       46         Lock Configuration Publications       46         Lock Configuration Publications       46         Lock Configuration Publications       46         Lock Configuration Publications       47         Lock Configuratio                                                                                                    | Lising ATELL                                   |         |        | •      |     | • |   | • | <br>• |   | • | • | • | 33   |
| Getting Help       36         Appendix A. Accessibility       37         Using assistive technologies       37         Keyboard navigation of the user interface       37         z/OS information       37         Appendix B. Notices       38         Trademarks       41         Bibliography       43         CS/AIX Version 6.3Publications       43         IBM Communications Server for AIX Version 4 Release 2 Publications       44         IBM Redbooks       44         Block Multiplexer and S/390 ESCON Channel PCI Adapter publications       45         AnyNet/2 Sockets and SNA publications       45         AIX Operating System Publications       45         Systems Network Architecture (SNA) Publications       45         LyOS Communications Server Publications       46         LyOS Communications Server Publications       46         LyOF Understone       46         Multiprotocol Transport Networking publications       46         TCP/IP Publications       47         APPC Publications       47         Programming Publications       47         Programming Publications       47         Index       49                                                                                                    |                                                |         |        |        |     |   |   |   |       |   |   |   |   |      |
| Appendix A. Accessibility       37         Using assistive technologies       37         Keyboard navigation of the user interface       37         z/OS information       37         Appendix B. Notices       39         Trademarks       41         Bibliography       43         CS/AIX Version 6.3Publications       43         IBM Communications Server for AIX Version 4 Release 2 Publications       44         IBM Redbooks       44         Block Multiplexer and S/390 ESCON Channel PCI Adapter publications       45         AnyNet/2 Sockets and SNA publications       45         AIX Operating System Publications       45         Systems Network Architecture (SNA) Publications       45         Host Configuration Publications       46         z/OS Communications Server Publications       46         z/OS Communications Server Publications       46         X.25 Publications       47         APPC Publications       47         APPC Publications       47         Programming Publications       47         Other IBM Networking Publications       47         Index       49                                                                                                    |                                                |         |        |        |     |   |   |   |       |   |   |   |   |      |
| Using assistive technologies       37         Keyboard navigation of the user interface       37         z/OS information       37         Appendix B. Notices       39         Trademarks       41         Bibliography       43         CS/AIX Version 6.3Publications       43         IBM Communications Server for AIX Version 4 Release 2 Publications       44         IBM Redbooks       44         Block Multiplexer and S/390 ESCON Channel PCI Adapter publications       45         AIX Operating System Publications       45         AIX Operating System Publications       45         Systems Network Architecture (SNA) Publications       45         Host Configuration Publications       46         Multiprotocol Transport Networking publications       46         Multiprotocol Transport Networking publications       46         X.25 Publications       47         APPC Publications       47         Programming Publications       47         Other IBM Networking Publications       47         Index       49                                                                                                    | Getting freip                                  | • •     |        | •      |     | • |   | • | <br>• |   |   | • | • | 50   |
| Keyboard navigation of the user interface37z/OS information37Appendix B. Notices39Trademarks41Bibliography43CS/AIX Version 6.3Publications43IBM Communications Server for AIX Version 4 Release 2 Publications44IBM Redbooks44Block Multiplexer and S/390 ESCON Channel PCI Adapter publications45AIX Operating System Publications45Systems Network Architecture (SNA) Publications45Host Configuration Publications46z/OS Communications Server Publications46Multiprotocol Transport Networking publications46X.25 Publications46X.25 Publications47APPC Publications47Programming Publications47Other IBM Networking Publications47Index49                                                                                                    | Appendix A. Accessibility                      |         |        |        |     |   |   |   |       |   |   |   |   | . 37 |
| z/OS information       37         Appendix B. Notices       39         Trademarks       41         Bibliography       43         CS/AIX Version 6.3Publications       42         IBM Communications Server for AIX Version 4 Release 2 Publications       44         IBM Redbooks       44         Block Multiplexer and S/390 ESCON Channel PCI Adapter publications       45         AnyNet/2 Sockets and SNA publications       45         AIX Operating System Publications       45         Systems Network Architecture (SNA) Publications       45         Host Configuration Publications       46         Multiprotocol Transport Networking publications       46         Multiprotocol Transport Networking publications       46         MCP/IP Publications       46         X.25 Publications       47         APPC Publications       47         Programming Publications       47         Other IBM Networking Publications       47         Index       49                                                                                                    |                                                |         |        |        |     |   |   |   |       |   |   |   |   |      |
| Appendix B. Notices       39         Trademarks       41         Bibliography       43         CS/AIX Version 6.3Publications       43         IBM Communications Server for AIX Version 4 Release 2 Publications       44         IBM Redbooks       44         Block Multiplexer and S/390 ESCON Channel PCI Adapter publications       45         AnyNet/2 Sockets and SNA publications       45         AIX Operating System Publications       45         Systems Network Architecture (SNA) Publications       45         Host Configuration Publications       46         z/OS Communications Server Publications       46         Multiprotocol Transport Networking publications       46         Multiprotocol Transport Networking publications       46         X.25 Publications       47         APPC Publications       47         Programming Publications       47         Other IBM Networking Publications       47         Index       49                                                                                                    |                                                |         |        |        |     |   |   |   |       |   |   |   |   |      |
| Bibliography43CS/AIX Version 6.3Publications43IBM Communications Server for AIX Version 4 Release 2 Publications44IBM Redbooks44Block Multiplexer and S/390 ESCON Channel PCI Adapter publications45AnyNet/2 Sockets and SNA publications45AIX Operating System Publications45Systems Network Architecture (SNA) Publications45Host Configuration Publications46z/OS Communications Server Publications46Multiprotocol Transport Networking publications46TCP/IP Publications46X.25 Publications47APPC Publications47Programming Publications47Other IBM Networking Publications47Index49                                                                                                    | z/OS information                               |         |        |        |     |   |   |   |       |   |   |   |   | 37   |
| Bibliography CS/AIX Version 6.3Publications 13BM Communications Server for AIX Version 4 Release 2 Publications 14BM Redbooks 14BM Redbooks 14Block Multiplexer and S/390 ESCON Channel PCI Adapter publications 145 AnyNet/2 Sockets and SNA publications 146 AnyNet/2 Sockets and SNA publications 147 AlX Operating System Publications 148 AIX Operating System Publications 149 Systems Network Architecture (SNA) Publications 140 Systems Network Architecture (SNA) Publications 140 Action Configuration Publications 140 Action Configuration Publications 140 Action Configuration Publications 141 Action Configuration Publications 142 Action Configuration Publications 143 Action Configuration Publications 144 Action Configuration Publications 145 Action Configuration Publications 146 Action Configuration Publications 147 Apple Publications 148 Action Configuration Publications 149 Action Configuration Publications 149 Action Configuration Publications 140 Action Configuration Publications 140 Action Configuration Publications 141 Action Configuration Publications 142 Action Configuration Publications 143 Action Configuration Publications 144 Action Configuration Publications 145 Action Configuration Publications 146 Action Configuration Publications 147 Action Configuration Publications 147 Action Configuration Publications 148 Action Configuration Publications 149 Action Configuration Publications 149 Action Configuration Publications 140 Action Configuration Publications 140 Action Configuration Publications 141 Action Configuration Publications 142 Action Configuration Publications 143 Action Configuration Publications 144 Action Configuration Publications 145 Action Configuration Publications 145 Action Configuration Publications 146 Action Configuration Publications 147 Action Configuration Publications 147 Action Configuration Publications 147 Action Configuration Publications 147 Action Configuration Publications 148 Action Configuration Publications 148 Action Configuration Publications 149 Action Configuration Publi | Appendix B. Notices                            |         |        |        |     |   |   |   |       |   |   |   |   | . 39 |
| CS/AIX Version 6.3Publications  IBM Communications Server for AIX Version 4 Release 2 Publications.  43 IBM Redbooks  Block Multiplexer and S/390 ESCON Channel PCI Adapter publications  AnyNet/2 Sockets and SNA publications  AIX Operating System Publications  45 Systems Network Architecture (SNA) Publications  45 Systems Network Architecture (SNA) Publications  45 COS Communications Server Publications  46 Multiprotocol Transport Networking publications  47 TCP/IP Publications  47 APPC Publications  47 Programming Publications  47 Other IBM Networking Publications  47 Index  49  49                                                                                                    | Trademarks                                     |         |        |        |     |   |   |   |       |   |   |   |   | 41   |
| CS/AIX Version 6.3Publications  IBM Communications Server for AIX Version 4 Release 2 Publications.  43 IBM Redbooks  Block Multiplexer and S/390 ESCON Channel PCI Adapter publications  AnyNet/2 Sockets and SNA publications  AIX Operating System Publications  45 Systems Network Architecture (SNA) Publications  45 Systems Network Architecture (SNA) Publications  45 COS Communications Server Publications  46 Multiprotocol Transport Networking publications  47 TCP/IP Publications  47 APPC Publications  47 Programming Publications  47 Other IBM Networking Publications  47 Index  49  49                                                                                                    | Ribliography                                   |         |        |        |     |   |   |   |       |   |   |   |   | 43   |
| IBM Communications Server for AIX Version 4 Release 2 Publications44IBM RedbooksBlock Multiplexer and S/390 ESCON Channel PCI Adapter publications45AnyNet/2 Sockets and SNA publications45AIX Operating System Publications45Systems Network Architecture (SNA) Publications45Host Configuration Publications46z/OS Communications Server Publications46Multiprotocol Transport Networking publications46TCP/IP Publications46X.25 Publications47APPC Publications47Programming Publications47Other IBM Networking Publications47Index49                                                                                                    |                                                |         |        |        |     |   |   |   |       |   |   |   |   |      |
| IBM Redbooks44Block Multiplexer and S/390 ESCON Channel PCI Adapter publications45AnyNet/2 Sockets and SNA publications45AIX Operating System Publications45Systems Network Architecture (SNA) Publications45Host Configuration Publications46z/OS Communications Server Publications46Multiprotocol Transport Networking publications46TCP/IP Publications46X.25 Publications47APPC Publications47Programming Publications47Other IBM Networking Publications47Index49                                                                                                    |                                                |         |        |        |     |   |   |   |       |   |   |   |   |      |
| Block Multiplexer and S/390 ESCON Channel PCI Adapter publications                                                                                                    |                                                |         |        |        |     |   |   |   |       |   |   |   |   |      |
| AnyNet/2 Sockets and SNA publications                                                                                                    | Block Multiplexer and S/390 ESCON Channel PCLA | dante:  | r publ | icatio | nns | • |   | • | <br>• |   | • | • | • | 45   |
| AlX Operating System Publications                                                                                                    |                                                |         |        |        |     |   |   |   |       |   |   |   |   |      |
| Systems Network Architecture (SNA) Publications 45 Host Configuration Publications 46 z/OS Communications Server Publications 46 Multiprotocol Transport Networking publications 46 TCP/IP Publications 46 X.25 Publications 47 APPC Publications 47 Programming Publications 47 Other IBM Networking Publications 47 Index 49                                                                                                    |                                                |         |        |        |     |   |   |   |       |   |   |   |   |      |
| Host Configuration Publications 46 z/OS Communications Server Publications 46 Multiprotocol Transport Networking publications 46 TCP/IP Publications 46 X.25 Publications 47 APPC Publications 47 Programming Publications 47 Other IBM Networking Publications 47  Index 49                                                                                                    |                                                |         |        |        |     |   |   |   |       |   |   |   |   |      |
| z/OS Communications Server Publications46Multiprotocol Transport Networking publications46TCP/IP Publications46X.25 Publications47APPC Publications47Programming Publications47Other IBM Networking Publications47Index49                                                                                                    | Host Configuration Publications                |         | • •    | •      |     | • |   | • | <br>• |   | • | • | • | 46   |
| Multiprotocol Transport Networking publications                                                                                                    | z/OS Communications Server Publications        |         |        | •      |     | • |   |   |       |   |   |   |   |      |
| TCP/IP Publications                                                                                                    |                                                |         |        |        |     |   |   |   |       |   |   |   |   |      |
| X.25 Publications                                                                                                    |                                                |         |        |        |     |   |   |   |       |   |   |   |   |      |
| APPC Publications                                                                                                    |                                                |         |        |        |     |   |   |   |       |   |   |   |   |      |
| Programming Publications                                                                                                    |                                                |         |        |        |     |   |   |   |       |   |   |   |   |      |
| Other IBM Networking Publications                                                                                                    |                                                |         |        |        |     |   |   |   |       |   |   |   |   |      |
| Index                                                                                                    |                                                |         |        |        |     |   |   |   |       |   |   |   |   |      |
|                                                                                                    |                                                |         |        |        |     |   |   |   |       |   |   |   |   |      |
| Communicating Your Comments to IBM                                                                                                    | Index                                          |         |        |        |     |   | • |   |       |   |   |   |   | . 49 |
|                                                                                                    | Communicating Your Comments to IBM             |         |        |        |     |   |   |   |       |   |   |   |   | . 51 |

# **Tables**

| 1.  | Typographic Conventions                                                     |
|-----|-----------------------------------------------------------------------------|
|     | AFTP Subcommands to Start and End a Connection to a Remote Computer         |
| 3.  | AFTP Subcommands to Set File Transfer Attributes                            |
| 4.  | AFTP Subcommands to Transfer Files                                          |
| 5.  | AFTP Subcommands to Manipulate Directories and Files on the Target Computer |
| 6.  | AFTP Subcommands to Set Allocation Sizes when Writing Files                 |
| 7.  | AFTP Subcommands that Affect the Source Computer                            |
| 8.  | AFTP Subcommands to Access Online Help                                      |
|     | AFTP Subcommands to Exit the AFTP Environment                               |
| 10. | Additional Valid Characters for All Fields in ANAME                         |
| 11. | Supported ANAME Commands                                                    |
| 12. | Options and Parameters Used with ANAME Commands                             |

# **Figures**

| 1. | Sample aftp.ini File     |  |  |  |  |  |  |  |  |  |  |  |  |  | . 8  |
|----|--------------------------|--|--|--|--|--|--|--|--|--|--|--|--|--|------|
|    | Sample anamed.ini File . |  |  |  |  |  |  |  |  |  |  |  |  |  |      |
| 3. | Sample Output for APING  |  |  |  |  |  |  |  |  |  |  |  |  |  | . 30 |

# **About This Book**

This book provides configuration and usage information for the IBM®Communications Server for AIX (CS/AIX) APPC Application Suite. It also explains how to install the **asuite.tps** file, which is used to select and execute the correct partner program, by using the **snatpinstall** program.

The applications described in this book consist of pairs of TPs (transaction programs) that run on an SNA network. Each application uses independent Logical Unit (LU) 6.2 protocols to communicate with partner applications running on other nodes in an SNA network. The applications can be accessed from a server or from a Remote API Client. For a list of applications, see "What Is APPC Application Suite?" on page 1.

Communications Server for AIX (hereafter referred to as CS/AIX) is an IBM software product that enables a server running the AIX operating system to exchange information with other nodes on an SNA network.

This book applies to V6.3 of CS/AIX running on AIX®Version 5.2 and higher base operating system.

To submit comments and suggestions about *Communications Server for AIX APPC Application Suite User's Guide*, use the Reader's Comment Form located at the back of this book. This form provides instructions for submitting your comments by mail, by FAX, or by electronic mail.

# Who Should Use This Book

This book is intended for System Administrators and anyone using APPC Application Suite.

#### **System Administrators**

System Administrators install CS/AIX, migrate it from an earlier release, then configure the system for network connection, and maintain the system. System Administrators should be familiar with the CS/AIX system and with the hardware on which CS/AIX runs. They must also be knowledgeable about the network to which the system is connected and understand SNA concepts.

#### **End Users**

End users includes anyone who uses the APPC Application Suite for CS/AIX programs and SNA communications software.

# **How to Use This Book**

This section explains how information is organized and presented in this book.

# **Organization of This Book**

This book is organized as follows:

 Chapter 1, "APPC Application Suite for AIX Programs," on page 1, provides an overview of APPC (Advanced Program-to-Program Communication) Application Suite for CS/AIX and explains how to configure your system to run APPC applications.

- Chapter 2, "AFTP," on page 7, describes the **AFTP** application, provides configuration information, and explains how to transfer files. It also lists and describes the subcommands you can use within the **AFTP** shell.
- Chapter 3, "ACOPY," on page 17, describes the **ACOPY** application. It also provides configuration information and explains the command options.
- Chapter 4, "ANAME," on page 21, describes the ANAME application, provides
  configuration information, and explains how to add, remove, and view ANAME
  database records. It also summarizes the supported ANAME commands.
- Chapter 5, "APING," on page 29, describes the **APING** application, and summarizes the **APING** parameters and options.
- Chapter 6, "AREXEC," on page 33, describes the AREXEC application, provides configuration information, and summarizes the AREXEC parameters and options.
- Chapter 7, "ATELL," on page 35, describes the ATELL application, provides configuration information, and summarizes the ATELL parameters and options.

# **Typographic Conventions**

Table 1 shows the typographic styles used in this document.

Table 1. Typographic Conventions

| Special Element                                                               | Sample of Typography                                  |  |  |  |  |  |  |  |
|-------------------------------------------------------------------------------|-------------------------------------------------------|--|--|--|--|--|--|--|
| Document title                                                                | Communications Server for AIX Administration<br>Guide |  |  |  |  |  |  |  |
| File or path name                                                             | /etc/passwd                                           |  |  |  |  |  |  |  |
| Program or application                                                        | ACOPY                                                 |  |  |  |  |  |  |  |
| Command or AIX / Linux utility                                                | snaadmin define_userid_password                       |  |  |  |  |  |  |  |
| Option or flag                                                                | binary                                                |  |  |  |  |  |  |  |
| Parameter or Motif field                                                      | partner LU name                                       |  |  |  |  |  |  |  |
| Literal value or selection that the user can enter (including default values) | VBA                                                   |  |  |  |  |  |  |  |
| Constant or signal                                                            | #BATCH                                                |  |  |  |  |  |  |  |
| Variable representing a supplied value                                        | RemoteSystemID                                        |  |  |  |  |  |  |  |
| User input                                                                    | aping NETID.LUNAME7                                   |  |  |  |  |  |  |  |
| Computer output                                                               | Goodbye                                               |  |  |  |  |  |  |  |
| Function, call, or entry point                                                | Send                                                  |  |  |  |  |  |  |  |
| Keyboard keys                                                                 | Return                                                |  |  |  |  |  |  |  |

#### What's New

Communications Server for AIX V6.3 replaces Communications Server for AIX V6.1.

Releases of this product that are still supported are:

• Communications Server for AIX V6.1

The following releases of this product are no longer supported:

- Communications Server for AIX Version 6 (V6)
- Communications Server for AIX Version 5 (V5)
- Communications Server for AIX Version 4 Release 2 (V4R2)
- Communications Server for AIX Version 4 Release 1 (V4R1)
- SNA Server for AIX Version 3 Release 1.1 (V3R1.1)

- SNA Server for AIX Version 3 Release 1 (V3R1)
- AIX SNA Server/6000 Version 2 Release 2 (V2R2)
- AIX SNA Server/6000 Version 2 Release 1 (V2R1) on AIX 3.2
- AIX SNA Services/6000 Version 1

# Where to Find More Information

See the Bibliography for other books in the CS/AIX library, as well as books that contain additional information about topics related to SNA and AIX or Linux workstations.

The information in the CS/AIX books is also available in HTML format. You can use this library to search for specific information or to view online versions of each of the CS/AIX books.

# Chapter 1. APPC Application Suite for AIX Programs

This chapter provides an overview of the applications provided in the APPC Application Suite. You use these application programs to send and receive files, simplify network naming, check connectivity, execute commands on remote workstations, and send messages from one workstation to another. This chapter also explains how to configure your system to run these applications.

# What Is APPC Application Suite?

APPC Application Suite is a set of command-line programs that communicate over APPC sessions. They use independent LU 6.2 protocols to communicate with similar applications running on other nodes in SNA networks. Each application comprises two programs: a requester program and a provider program. The applications can be accessed from a server or from a Remote API Client.

APPC Application Suite contains the following applications:

- ACOPY (APPC COPY)
- **AFTP** (APPC File Transfer Protocol)
- ANAME (APPC Name Server)
- **APING** (APPC Ping)
- AREXEC (APPC Remote EXECution)
- ATELL (APPC TELL)

The rest of this chapter describes how to configure your system to run APPC Application Suite. The subsequent chapters describe the programs in detail.

# **Configuring Your System for APPC Application Suite**

You must establish links with any remote systems before running APPC Application Suite programs that communicate with those systems.

# **Configuration Overview**

APPC Application Suite includes both requester programs and provider programs. Requester and provider programs are paired; the requester program requests services, and the provider program performs the services. A requester program resides on the local node or on a client connected to the local node. It requests services from a provider program residing on a partner node or on a client connected to the partner node. APPC Application Suite may be used both to access remote providers and to provide services to remote requesters.

For example, **AFTP** is a requester program that enables you to send and receive files between two computers; its provider program is **AFTPD**. Assume that **AFTP** resides on local node A and **AFTPD** resides on remote node B. To send a file from node A to node B, you invoke **AFTP**, which then communicates with the provider program **AFTPD** at node B, requesting that it execute the required task.

In order for a requester program to communicate with its provider program, you must identify the target LU and specify an SNA mode. You can supply this information on the command line or include it in a configuration file.

When specifying a target LU, the *destination name* can either be a *fully qualified LU name*, a *CPI-C* (Common Programming Interface for Communications) *symbolic destination name*, or an **ANAME** *alias*. If an **ANAME** *alias* conflicts with a *CPI-C symbolic destination name*, the application uses the *CPI-C symbolic destination name*. (For more information, see "Destination Names" on page 3.)

# **Configuring Your System**

You must configure the local SNA node and its clients (if any) to support APPC Application Suite programs. Security and session configuration is optional depending on your needs. This section describes how to configure each of the following elements:

- Node
- Link
- · Local LU
- Security
- Requester programs
- · Provider programs

# **Configuring the Node**

Configure the local node by providing a control point name for the node and the name of the local network to which the node belongs.

# Configuring the Link

If the local node is:

- A low-entry networking (LEN) node, configure links to any other nodes that are required. You must also configure the partner LUs explicitly.
- An APPN® end node (EN), configure a link to an APPN network node that acts as a network node server for the local node.
- An APPN network node (NN), configure links to other network nodes and any attached client end nodes.

# Configuring the Local LU

Normally, APPC Application Suite applications can use the default LU associated with the local node (the control point LU), so you do not need to define any local LUs.

If you need to use different LUs, you should define each local LU that will be used for these applications (refer to the Communications Server for AIX Administration Guide for more information). The application user can then use the APPCLLU environment variable to specify which local LU to use. For more information on APPCLLU, refer to the Communications Server for AIX Administration Command Reference or the Communications Server for AIX CPI-C Programmer's Guide.

## Configuring Security

As delivered with CS/AIX, the APPC Application Suite provider programs do not require conversation security, so the user of a requester program does not need to specify a user ID and password. If you want to set up the provider programs to require conversation security, you will need to do the following:

• Define conversation security user IDs and passwords for the users who are permitted to access the provider programs. For the **AFTP** provider program running on the local node or on a AIX or Linux<sup>®</sup> client, the conversation security user IDs should match AIX or Linux login IDs on the local system. This ensures that the remote user, logging in to the **AFTP** provider with a specific

user ID, can access only the files and directories that are available to the corresponding AIX or Linux login ID. On Windows® clients, file access using **AFTP** is controlled by the **aftp.ini** file; see "AFTP Configuration" on page 7 for more information.

- Optionally, define a security access list to restrict the use of each provider program to a specific set of users.
- Define the target TP for each provider program to require conversation security (and optionally specify the security access list).

For more information, refer to the Communications Server for AIX Administration Guide.

If the provider programs on the remote system are set up to require conversation security, the user of a requester program on the local system must specify a user ID and password. For the **AFTP** application, these parameters are specified while using **AFTP** to log in to the remote system; for all other APPC Application Suite applications, these parameters are specified using command-line options. See the description of each individual application for more information.

## **Configuring Requester Programs (Applications)**

All of the APPC Application Suite applications use LU 6.2 sessions to communicate with their partner applications on the destination nodes. To establish an LU 6.2 session with the partner application, you must supply the following parameters:

Remote TP name (RTPN)

The *RTPN* enables the local application to identify the remote application. By default, each application uses the standard *RTPN* for its partner application, but you can override this value by using the application's command line options.

#### Mode name

The local application must provide an SNA *mode name* for use by the session. The same *mode name* must be defined on the remote system. By default, each application provides a *mode name*, but you can override this value by using the application's command line options.

#### Partner LU name

The local application must specify the LU on the remote system that handles requests for the remote TP. Specify the *partner LU name* (which is called the *RemoteSystemID* in the syntax statements) by specifying one of the following destination names on the command line:

- Fully qualified partner LU name (FQPLU)
- CPI-C symbolic destination name
- ANAME alias

(For more information, see "Destination Names.")

**Destination Names:** Enter one of the following destination names on the command line to specify the *partner LU name* (which is called the *RemoteSystemID* in the syntax statements):

Fully qualified partner LU name (FQPLU)

You can explicitly specify the *partner LU name* as the *FQPLU* in the form *NetworkName.LUName*. In this case, the application either uses the default *mode name* and *RTPN* values or the values you specify by using the application's command line options.

For example, to establish an **APING** session with the LU called LUNAME7 on the SNA network NETID, enter the following on the command line:

#### aping NETID.LUNAME7

CPI-C symbolic destination name

You can supply the *partner LU name* by specifying a *CPI-C symbolic destination name*. The *CPI-C symbolic destination name* is the name of a CPI-C side information record; see *Communications Server for AIX Administration Guide* for details of how to configure this.

By using the *CPI-C symbolic destination name*, the application locates the appropriate side information record and uses the information contained in it to determine the partner LU address.

To establish an **APING** session with the partner LU specified in the side information record that has the symbolic destination name FRED, enter the following command:

#### aping FRED

#### **ANAME** alias

You can supply the *partner LU name* by specifying an **ANAME** *alias* as a *destination name*. This alias refers to a specific LU within the SNA network.

For example, enter the following command to associate the **ANAME** *alias* called max with the local control point LU:

#### aname reg -u max

Enter the following command to establish an **APING** session with the LU associated with the user called max:

#### aping max

For more information about ANAME, see "Using ANAME" on page 22.

**Destination Names Search Order:** The application searches for destination names in the following sequence:

1. Fully qualified partner LU name (FQPLU)

If the *destination name* contains a period (.), the application interprets it as an *FQPLU*. If the application cannot locate the *FQPLU*, it does not continue to try to connect to any other LUs.

2. CPI-C symbolic destination name

If the *destination name* does not contain a period (.), the application tries to locate a *CPI-C symbolic destination name* with that name.

#### 3. ANAME alias

If the application cannot locate a *CPI-C symbolic destination name* that matches the *destination name* you entered on the command line, it tries to obtain the **ANAME** *alias* from the **ANAME** provider program (**ANAMED**).

For more information about how the application obtains the alias from the **ANAME** record, see "Locating an ANAME Alias Using the ANAMED Provider Program" on page 27.

If these three methods fail, the application returns an error.

## **Configuring Provider Programs (Applications)**

For a requester program to communicate with a provider program, CS/AIX or one of its clients must automatically start the provider program (also known as an invokable TP) when required. Refer to the *Communications Server for AIX Administration Guide* for more information about configuring invokable TPs.

The asuite.tps file (stored in the /etc/sna directory) is included with the APPC Application Suite and provides the standard configuration for the provider programs (AFTPD, ATELLD, AREXECD, and ANAMED) on the server and on Remote API Clients on AIX or Linux. You can use this file directly with the snatpinstall program, or (on the server) you can configure the equivalent settings in the Motif administration program. For Remote API Clients on Windows, refer to the Communications Server for AIX Administration Guide in order to create an equivalent configuration file.

By default, the provider programs run with the user ID guest (AIX) or nobody (Linux). If you need to run the provider programs with user ID root, in order to use features that are available only to a System Administrator, the permissions of the provider programs must be changed to add the set-group-ID bit. For example to run **AREXECD** with root privilege, change the USERID entry in the **asuite.tps** file to root, and issue the following command:

chmod +s /usr/bin/arexecd (AIX) chmod +s /opt/ibm/sna/bin/arexecd (Linux)

#### Note:

- The ACOPY program does not have its own provider program. Instead, it uses the AFTPD provider program.
- The **APING** program uses a provider program that is configured automatically as part of CS/AIX.

Enter the following command to install **asuite.tps** on a server or on a Remote API Client on AIX or Linux:

#### snatpinstall -a asuite.tps

Note: If you have previously used the APPC Application Suite programs provided with version 4 or earlier of CS/AIX, and have configured them to require conversation security or confirm synchronization, note that installing asuite.tps does not provide values for these options. In addition to installing asuite.tps, you need to define the TPs and associated security parameters using the command-line administration program. For more information, see "Configuring Security" on page 2.

**Sample asuite.tps File:** The following is the standard **asuite.tps** file that is provided with APPC Application Suite:

[AFTPD]
PATH=/usr/bin/aftpd
ENV=APPCTPN=AFTPD
USERID=guest
GROUP=usr
TYPE=NON-QUEUED

[ATELLD]
PATH=/usr/bin/atelld
ENV=APPCTPN=ATELLD
USERID=guest

GROUP=usr TYPE=NON-QUEUED

[AREXECD]
PATH=/usr/bin/arexecd
ENV=APPCTPN=AREXECD
USERID=guest
GROUP=usr
TYPE=NON-QUEUED

[ANAMED]
PATH=/usr/bin/anamed
ENV=APPCTPN=ANAMED
USERID=guest
GROUP=usr
TYPE=NON-QUEUED

For Linux, /usr/bin is replaced by /opt/ibm/sna/bin.

# Chapter 2. AFTP

APPC File Transfer Protocol (**AFTP**) provides file manipulation and transfer services to application programs and end users. With **AFTP**, you can copy ASCII and binary files between your computer and any computer running the **AFTPD** provider program.

The **AFTP** application provides a common naming convention for files, a common directory structure, and a common set of file attributes. This common format enables you to locate and transfer files without knowing how the files are actually named and stored on the target computer. If the format of your files is supported by the operating system on each platform, you can share and store files among different platforms that support **AFTP**.

If either the source or the destination is an EBCDIC computer, the EBCDIC computer performs ASCII-to-EBCDIC translation when it receives a file from the ASCII computer, and EBCDIC-to-ASCII translation when it sends a file in the opposite direction.

In addition to transfer commands, the **AFTP** application has subcommands that help you locate the files with which you want to work. These subcommands enable you to:

- Set and query the current directory setting at the source computer and at the target computer
- List files in a selected directory at the source computer and at the target computer
- Set file transfer options

# AFTP Configuration

You must configure the following files before using the AFTP application:

- aftp.ini (stored in the /usr/lib/sna/samples subdirectory)
- asuite.tps (stored in the /etc/sna subdirectory)

The **aftp.ini** initialization file is included with the **AFTP** and **ACOPY** applications. This file specifies masks for specific source and target files to ensure correct file renaming and proper transfer mode. On AIX or Linux systems, place this file in your home directory and rename it to **.aftp**.

The aftp.ini file maps a source mask for a particular type [for example, source\_mask (\*.ANNOUNCE)] to a target mask [for example, target\_mask (\*.ANN)]. In this example, a file on the source machine called test.ANNOUNCE is renamed to test.ANN on the target machine. This mapping ensures that correct file renaming is performed during the file transfer. The file type determines whether files are transferred in binary mode or the default ASCII mode. See "Sample aftp.ini Initialization File" on page 8, for a sample aftp.ini initialization file.

On Windows clients, the **aftp.ini** file is also used by the **AFTP** provider program to restrict access to files based on the conversation security user ID. See the sample **aftp.ini** file below for information about how to do this.

For information about **asuite.tps**, see "Configuring Provider Programs (Applications)" on page 5.

# Sample aftp.ini Initialization File

A sample aftp.ini file is shown in the following figure:

```
This file must be copied to the user's $HOME directory and renamed to "aftp"

*/*
map source_mask(*.NOME)
map source_mask(*.NOME)
map source_mask(*.NOME)
map source_mask(*.NOME)
map source_mask(*.NOME)
map source_mask(*.NOME)
map source_mask(*.NOME)
map source_mask(*.NOME)
map source_mask(*.NOME)
map source_mask(*.NOME)
map source_mask(*.NOME)
map source_mask(*.NOME)
map source_mask(*.NOME)
map source_mask(*.NOME)
map source_mask(*.NOME)
map source_mask(*.NOME)
map source_mask(*.NOME)
map source_mask(*.NOME)
map source_mask(*.NOME)
map source_mask(*.NOME)
map source_mask(*.NOME)
map source_mask(*.NOME)
map source_mask(*.NOME)
map source_mask(*.NOME)
map source_mask(*.NOME)
map source_mask(*.NOME)
map source_mask(*.NOME)
map source_mask(*.NOME)
map source_mask(*.NOME)
map source_mask(*.NOME)
map source_mask(*.NOME)
map source_mask(*.NOME)
map source_mask(*.NOME)
map source_mask(*.NOME)
map source_mask(*.NOME)
map source_mask(*.NOME)
map source_mask(*.NOME)
map source_mask(*.NOME)
map source_mask(*.NOME)
map source_mask(*.NOME)
map source_mask(*.NOME)
map source_mask(*.NOME)
map source_mask(*.NOME)
map source_mask(*.NOME)
map source_mask(*.NOME)
map source_mask(*.NOME)
map source_mask(*.NOME)
map source_mask(*.NOME)
map source_mask(*.NOME)
map source_mask(*.NOME)
map source_mask(*.NOME)
map source_mask(*.NOME)
map source_mask(*.NOME)
map source_mask(*.NOME)
map source_mask(*.NOME)
map source_mask(*.NOME)
map source_mask(*.NOME)
map source_mask(*.NOME)
map source_mask(*.NOME)
map source_mask(*.NOME)
map source_mask(*.NOME)
map source_mask(*.NOME)
map source_mask(*.NOME)
map source_mask(*.NOME)
map source_mask(*.NOME)
map source_mask(*.NOME)
map source_mask(*.NOME)
map source_mask(*.NOME)
map source_mask(*.NOME)
map source_mask(*.NOME)
map source_mask(*.NOME)
map source_mask(*.NOME)
map source_mask(*.NOME)
map source_mask(*.NOME)
map source_mask(*.NOME)
map source_mask(*.NOME)
map source_mask(*.NOME)
map source_mask(*.NOME)
map source_mask(*.NOME)
map source_mask(*.NOME)
map source_mask(*.NOME)
map source_mask(*.NO
                        This file must be copied to the user's $HOME directory and renamed to ".aftp" \,
          /*
* When running the AFTP provider program on a Windows client, the
* provide_access keyword is used to provide access to certain
* directories for named users. Below are several sample provide access
* keywords. All are commended out except the last one, which provides
* access to the anonymous user to files under c:\tmp only.
*
          The following is an example of providing a user "johndoe" read/write access to the files in d:\myfiles and its subdirectories.
                              users(johndoe)
directory(d:\myfiles)
permissions(read write)
        /\star The following examples show how to provide read-only access for people who connect without security information ("anonymous").
                                users(anonymous)
directory(c:\aftptest\)
permissions(read)
        /*
The following example shows how to provide read/write access for
everyone who connects without security information (that is,
everyone except "anonymous").
                              users(*)
directory(c:\allusers)
permissions(read write)
        provide_access
users(anonymous)
directory(c:\tmp)
                                permissions(read write)
```

Figure 1. Sample aftp.ini File

# **Using AFTP**

To enter the AFTP environment, ensure that the requester program (AFTP) is in a directory in your path, and type one of the following commands at the AIX or Linux prompt:

aftp

**aftp** RemoteSystemID

where RemoteSystemID is a Remote System ID as defined in "Destination Names" on page 3.

When **AFTP** is started, the **aftp>** prompt is displayed.

Alternatively, type the following at the AIX or Linux prompt to specify an input file that contains a series of AFTP subcommands:

**aftp** [**-f** input-file]

The commands in the input file are executed within the AFTP environment.

Before you can use AFTP subcommands to the AFTPD provider program, you first have to establish a session with that program. Some configurations also require you to specify security information for the provider program. For more information, see "Using AFTP (and ACOPY) When Security Is Required."

# Selecting a User ID

File operations on the remote system are performed as a particular user. The default user is "anon". If the "anon" user ID has insufficient file access permissions on the remote machine or it is not configured, specify a different user ID by using the UserID parameter.

If conversation-level security is configured on the session, specify a user ID that is configured with conversation-level security on the remote system.

## Using AFTP (and ACOPY) When Security Is Not Required

If conversation-level security is not required, the following conditions apply when using the **aftp** and **acopy** commands:

- If an "anon" account is available on a remote machine, you do not have to specify a UserID (see "Establishing a Session Using the Default User ID (ANON)" on page 10).
- If an "anon" account is not available, you must specify a *UserID*. In this case, a Password is required before you can perform file operations on the remote system (see "Establishing a Session Using a Specific User ID" on page 10).
- If you do not specify a UserID and an "anon" account is not available, you receive the following error message:

The User ID is not available on this system

#### Using AFTP (and ACOPY) When Security Is Required

If conversation-level security is required, file operations on the remote system are permitted if the *UserID* you specify satisfies each of the following conditions:

· It is available on the remote system

• It is a user ID configured for conversation-level security

You must specify a *Password* before file operations are performed by the specified user account.

If the *UserID* you specify for the conversation-level security does not have a matching *UserID* on the remote system, file operations are done using the "anon" account on the remote computer. If the "anon" account does not exist, the copy fails.

**Note:** The *UserID* and *Password* for conversation-level security are the same as those specified in the user's *letc/passwd* file. The System Administrator can supplement these values by using the **snaadmin define\_userid\_password** command.

## Establishing a Session Using the Default User ID (ANON)

1. At the **aftp>** prompt, type:

open RemoteSystemID

where *RemoteSystemID* specifies the LU name of a computer on your APPC network that is running the **AFTPD** provider program. (For more information about specifying a destination, see "Destination Names" on page 3.)

2. At the user ID prompt, press Return.

**AFTP** displays a message indicating that you are connected to *RemoteSystemID*.

# Establishing a Session Using a Specific User ID

1. At the **aftp>** prompt, type:

**open** RemoteSystemID

where *RemoteSystemID* specifies the LU name of a computer on your APPC network that is running the **AFTPD** provider program. (For more information about specifying a destination, see "Destination Names" on page 3.)

- 2. At the user ID prompt, type a *UserID*.
- 3. At the password prompt, type the *Password* associated with the specified *UserID*.

**AFTP** displays a message indicating that you are connected to *RemoteSystemID*.

# **Transferring Files**

Using **AFTP**, you can transfer files from an **AFTP** target system to your local system, and you can transfer files from your local system to the target system. Some of the common transfer operations that **AFTP** supports are illustrated in the following examples:

#### Single file transfer without assigning a new file name

 To copy a remote file (in the remote current directory) to your current local directory without changing the file name, enter the following subcommand:

**get** RemoteFile

 To copy a local file (in the local current directory) to the remote current directory without changing the file name, enter the following subcommand:

put Filename

#### Single file transfer assigning a new file name

To copy a remote file called *Filename*.doc (in the remote current directory) to the local current directory (and assign a new file name of *Filename*.txt), enter the following subcommand:

#### get Filename.doc Filename.txt

To copy a local file called *Filename*.txt (in the local current directory) to the remote current directory (and assign a new file name of *Filename*.doc), enter the following subcommand:

#### put Filename.txt Filename.doc

#### Multiple file transfer using wildcards

 To copy multiple remote files (not in the remote current working directory) to a set of local files (not in the local working directory) and assign different file names, enter the following subcommand:

#### get /work/a\*.doc /u/a\*.txt

In this example, the get subcommand copies all documents starting with "a" and ending with a file extension of .doc in a remote directory called /work/ to files with the extension .txt in a local directory named /u/.

To copy multiple local files (not in the local current working directory) to a set of remote files (not in the remote working directory) and assign different file names, enter the following subcommand:

#### put /u/a\*.txt /work/a\*.doc

In this example, the **put** subcommand copies all documents starting with "a" and ending with a file extension of .txt in a local directory called /u/ to files with the extension .doc in a remote directory named /work/.

If you want to be prompted for each file while transferring multiple files, issue the prompt subcommand before executing the transfer (see Table 3 on page 12).

See Table 4 on page 13, for a summary of file-transfer subcommands.

# **Ending a Session with a Remote System**

To end the session with the current remote system while remaining in the AFTP environment, type close.

AFTP displays the message Goodbye, indicating that the session with the remote computer is closed. At this point, you can either establish a new session with a different partner or exit AFTP. (See "Exiting the AFTP Environment" on page 16.)

#### **AFTP Subcommands**

In addition to its file transfer capabilities, AFTP enables you to change the default settings for file transfers based on specific file transfer requirements, and to manipulate files and directories on the remote (target) system. The sections that follow summarize the uses of all of the AFTP subcommands. You can only execute these subcommands from within the AFTP command shell.

# Opening and Closing a Connection to a Partner Computer

Table 2, summarizes the subcommands that enable you to open and close a connection to a partner computer.

Table 2. AFTP Subcommands to Start and End a Connection to a Remote Computer

| AFTP Subcommand                  | Description                                                                                              |
|----------------------------------|----------------------------------------------------------------------------------------------------|
| open <destination></destination> | Opens a connection to <i><destination></destination></i> , where <i><destination></destination></i> is a |
| -                                | Remote System ID as defined in "Destination Names" on                                                    |
|                                  | page 3.                                                                                                  |
| close                            | Closes the current open AFTP session without exiting from                                                |
|                                  | the AFTP environment.                                                                                    |
| disconnect or disc               | Alias for <b>close</b> .                                                                                 |

# **Setting or Querying AFTP File Transfer Attributes**

You can define file transfer attributes from within the AFTP environment. When you start AFTP, the transfer attributes take default settings. You can change these settings based on the specific file transfer requirements. Once you set these attributes, they remain set until you update them or close your connection. An exception to this rule is the modename subcommand. The value of modename is not reset until you exit AFTP. Table 3, summarizes the subcommands that affect file transfer attributes.

Table 3. AFTP Subcommands to Set File Transfer Attributes

| AFTP Subcommand           | Description                                                                                                    |
|---------------------------|----------------------------------------------------------------------------------------------------|
| ascii or asc              | Changes the data transfer type to <b>ASCII</b> . Issue this subcommand only when a session is open.                                                                                                    |
| bell [on   off]           | If your system supports this subcommand, issue <b>bell</b> to turn a bell (sounded during transmission) on or off. When you set <b>bell</b> to <b>on</b> , a sound is made after each file transfer completes. If you specify <b>bell</b> without a new setting, it toggles the current setting.                                                                                                    |
| binary or bin             | Changes the data transfer type to <b>binary</b> . Issue this subcommand only when a session is open.                                                                                                    |
| date [old   new]          | Sets how the file date is handled during file transfers. If you set the <b>old</b> option (the default), all files you create inherit the date from the source file. If you set the <b>new</b> option, all files you create are time-stamped with the current date and time. If you specify <b>date</b> without an option, the current date setting is displayed. Issue this subcommand only when a session is open. |
| modename [ appc-modename] | Sets the APPC mode name used in the transfer of files. The <i>appc-modename</i> parameter is one to eight characters long. The default APPC mode name is #BATCH. Issue this subcommand only when a session is closed.                                                                                                    |
| prompt [ on   off]        | Controls whether <b>AFTP</b> prompts for each file while executing a <b>get</b> , <b>put</b> , or <b>delete</b> subcommand. If you issue <b>prompt</b> without specifying an option, the current setting is displayed. The default setting is <b>off</b> .                                                                                                    |
| status or stat            | Provides information about the current transfer characteristics.                                                                                                    |
| system or sys             | Provides information about the server computer.                                                                                                    |

Table 3. AFTP Subcommands to Set File Transfer Attributes (continued)

| AFTP Subcommand                      | Description                                                                                                    |
|--------------------------------------|----------------------------------------------------------------------------------------------------|
| type [ascii   binary]  <br>[default] | Sets the data transfer type to either <b>ASCII</b> or <b>binary</b> . If you specify <b>default</b> , <b>AFTP</b> checks the initialization file and uses the transfer type specified there. If no transfer type is specified in the initialization file, <b>AFTP</b> uses the <b>ASCII</b> transfer mode. The default setting for the <b>type</b> subcommand is <b>default</b> . |

# **Transferring Files**

The AFTP transfer function is described in "Using AFTP" on page 9.

Table 4, summarizes the AFTP subcommands that transfer files.

Table 4. AFTP Subcommands to Transfer Files

| AFTP Subcommand              | Description                                                                                                    |
|------------------------------|----------------------------------------------------------------------------------------------------|
| get remote-file [local-file] | Use the <b>get</b> subcommand to transfer a copy of one or more files from the remote computer to the local computer. The <i>remote-file</i> parameter is the name of the file on the remote computer that you want to copy. You can use wildcards to create a list of files you want to copy. If you do not specify <i>local-file</i> , <b>AFTP</b> copies the files into your current local directory using the <i>remote-file</i> name without the directory path.                                  |
| receive or recv              | Alias for <b>get</b> .                                                                                                    |
| put local-file [remote-file] | Use the <b>put</b> subcommand to transfer a copy of one or more files from the local computer to the remote computer. The <i>local-file</i> parameter is the name of the local file on your computer you want to copy to the remote computer. You can use wildcards to create a list of files you want to copy. If you do not specify <i>remote-file</i> , <b>AFTP</b> copies the files into the current directory on the remote computer using the <i>local-file</i> name without the directory path. |
| send                         | Alias for put.                                                                                                    |

# Directory and File Manipulation on the Target Computer

AFTP includes subcommands to enable you to manipulate files and directories on the target computer, make and remove directories, list directory contents, rename files, and perform other common operating system functions.

Table 5, summarizes the AFTP subcommands used for directory and file manipulation on the target computer.

Table 5. AFTP Subcommands to Manipulate Directories and Files on the Target Computer

| AFTP Subcommand                                               | Description                                                                                                    |
|---------------------------------------------------------------|----------------------------------------------------------------------------------------------------|
| cd directory-spec                                             | Changes the current working directory of the target computer to the directory you specify with <i>directory-spec</i> . |
| <b>delete</b> remote-file-spec or <b>del</b> remote-file-spec | Deletes the file on the target computer you specify with <i>remote-file-spec</i> .                                     |

#### **AFTP Subcommands**

Table 5. AFTP Subcommands to Manipulate Directories and Files on the Target Computer (continued)

| AFTP Subcommand                              | Description                                                                                                    |
|----------------------------------------------|----------------------------------------------------------------------------------------------------|
| dir [file-spec ]                             | Provides a long directory list of the files and directories on<br>the target computer. The list is displayed in the target<br>computer's native format. Use <b>file-spec</b> to specify particular<br>files you want to display. You can use wildcards to generate<br>a list of files. If you specify a directory, all files within that<br>directory on the target computer are displayed. Issue this<br>subcommand only when a session is open. |
| ls [file-spec ]                              | Displays a short directory list from the target computer. Only file names and directory names (not file attributes) are shown. Use <b>file-spec</b> to specify the files you want to display. You can use wildcards to generate a list of files. If you specify a directory, all files within that directory are displayed. Issue this subcommand only when a session is open.                                                                    |
| lsd [file-spec ]                             | Provides a short directory list from the target computer that contains only directories. Use <b>file-spec</b> to specify the directories you want displayed on the target computer. You can use wildcards to generate a list of files. If you specify a directory, all subdirectories within that directory are displayed. Issue this subcommand only when a session is open.                                                                     |
| mkdir directory-spec or<br>md directory-spec | Creates a new directory on the target computer. You cannot use wildcards. Issue this subcommand only when a session is open.                                                                                                    |
| pwd                                          | Displays the name of the present working directory on the target computer. Issue this subcommand only when a session is open.                                                                                                    |
| rename old-filename<br>new-filename          | Renames a file on the target computer from <i>old-filename</i> to <i>new-filename</i> . You cannot use wildcards. Issue this subcommand only when a session is open.                                                                                                    |
| rmdir directory-spec or<br>rd directory-spec | Removes the directory on the target computer that you specify with <i>directory-spec</i> . You cannot use wildcards. Issue this subcommand only when a session is open.                                                                                                    |

# **Setting Allocation Sizes When Writing Files**

**AFTP** includes subcommands that enable you to allocate sizes when writing files to, or reading files from, a file system that supports record-oriented files (such as VM, MVS $^{\text{\tiny TM}}$ , and AS/400 $^{\text{\tiny ®}}$ ). Use these subcommands to control block size, record length, and record format.

Table 6, summarizes the **AFTP** subcommands used for setting allocation sizes when writing files.

Table 6. AFTP Subcommands to Set Allocation Sizes when Writing Files

| AFTP Subcommand          | Description                                                                                                    |
|--------------------------|----------------------------------------------------------------------------------------------------|
| alloc [ allocation-size] | Sets the allocation size to use when writing files on a computer that uses record-oriented files, such as Virtual Machine (VM), Multiple Virtual Storage (MVS), and Application System $400^{\circ}$ (AS/400) systems. The default setting is 0, indicating that the storing computer should use its own default setting. |

Table 6. AFTP Subcommands to Set Allocation Sizes when Writing Files (continued)

| AFTP Subcommand        | Description                                                                                                    |
|------------------------|----------------------------------------------------------------------------------------------------|
| block [ block-size]    | Sets the block size to use when writing files. This value is used only on systems that use record-oriented files, such as VM, MVS, and AS/400 systems. The default setting is 0, indicating that the storing computer should use its own default setting.                                                                                                    |
| lrecl [ record-length] | Sets the record length to use when writing files. This value is used only on systems that use record-oriented files, such as VM, MVS, and AS/400 systems. The default setting is 0, indicating that the storing computer should use its own default setting.                                                                                                    |
| recfm [ record-format] | Sets the record format to use when writing files. This value is used only on systems that use record-oriented files, such as VM, MVS, and AS/400 systems. Following are the allowable values: 0, V, VA, VB, VM, VS, VBA, VBM, VBS, VSA, VSM, VBSA, VBSM, F, FA, FB, FM, FBA, FBM, FBS, FBSM, FBSA, U, and UA. The default setting is 0, indicating that the storing computer should use its own default setting. |

# **Local Commands on the Source Computer**

You can enter commands on the source computer at any time during an AFTP session.

You do not have to be connected to an AFTPD provider program to execute the subcommands summarized in Table 7.

Table 7, summarizes the subcommands that affect the source computer.

Table 7. AFTP Subcommands that Affect the Source Computer

| AFTP Subcommand           | Description                                                                                                    |
|---------------------------|----------------------------------------------------------------------------------------------------|
| ! <command/>              | Enables the user to issue miscellaneous non- <b>AFTP</b> commands on the local computer. Use <i><command/></i> to specify any command you want to execute locally. Include any arguments in <i><command/></i> that you want sent to the local command. |
| <pre>lcd [pathspec]</pre> | Changes the current directory on the local computer. If you do not specify <i>pathspec</i> , the command displays the current local directory path.                                                                                                    |
| lpwd                      | Displays the current working directory of the local computer.                                                                                                    |

# **Using AFTP Help Subcommands**

Table 8, summarizes the subcommands that enable you to access online help within the AFTP environment.

You do not have to be connected to an AFTPD provider program to execute the subcommands summarized in Table 8.

Table 8. AFTP Subcommands to Access Online Help

| AFTP Subcommand | Description             |
|-----------------|-------------------------|
| ?               | Alias for <b>help</b> . |

#### **AFTP Subcommands**

Table 8. AFTP Subcommands to Access Online Help (continued)

| AFTP Subcommand | Description                                            |
|-----------------|--------------------------------------------------------|
| help            | Provides a list of topics for which help is available. |
| help <command/> | Provides detailed help on the command you specify.     |

# **Exiting the AFTP Environment**

Table 9, summarizes the subcommands that enable you to exit AFTP.

Table 9. AFTP Subcommands to Exit the AFTP Environment

| AFTP Subcommand | Description                                                                 |
|-----------------|-----------------------------------------------------------------------------|
| exit            | Exits the <b>AFTP</b> environment, closing any active <b>AFTP</b> sessions. |
| bye             | Alias for <b>exit</b> .                                                     |
| bye<br>quit     | Alias for <b>exit</b> .                                                     |

# **Chapter 3. ACOPY**

APPC Copy (**ACOPY**) is an application that enables you to send or receive a file between two computers (**ACOPY** does not support multiple file transfer). For a simple file transfer, **ACOPY** is quicker and easier to use than the transfer function included with **AFTP**.

**ACOPY** uses the following transaction programs:

- ACOPY, which runs on the source computer
- **AFTPD** (**ACOPY** uses the same provider executable file as **AFTP**; for more information about using the provider program, see "Using AFTP (and ACOPY) When Security Is Required" on page 9).

# **ACOPY Configuration**

**ACOPY** uses **AFTPD** as its provider program, and it uses the same initialization and configuration files as **AFTP**. For more information about configuration, see "AFTP Configuration" on page 7.

# **Using ACOPY**

Use the following command syntax to invoke ACOPY:

acopy [Options] FromFile ToFile

One file (either the *FromFile* or the *ToFile*) resides on the local machine, and the other file resides on the remote machine:

- The order in which you specify the files determines the direction of the copy (the first named file is copied to the second named file).
- Specify the local file as *filename*.
- Specify the remote file as *destination name:filename*. (For more information about specifying a *destination name*, see "Destination Names" on page 3.)

You use the same command to send and receive files. If the first named file is on the local node, **ACOPY** sends it to the remote node. If the first named file is on the remote node, **ACOPY** receives the file on the local node. Be sure that the parameter that identifies the remote file includes an identifier for the remote system.

For example, to send a local file named **name1.c** to a remote system named CPINET.LUNAME and save it as filename **name2.c**, enter the following:

# acopy name1.c CPINET.LUNAME: name2.c

In this example, CPINET.LUNAME (an identifier for the remote system) consists of an LUNAME on the CPINET network. The colon (:) following the LU name separates the remote system identifier from the file name. The identifier for the remote system can be a *fully qualified partner LU name* (as in the example), a *CPI-C symbolic destination name*, or an *alias* stored in the APPC Name Server (see "Destination Names" on page 3).

Enter the following command to receive the same file from the same remote system:

# acopy CPINET.LUNAME:name2.c name1.c

To limit access to **ACOPY** by unauthorized users, you can configure conversation-level and resource security for the copy of the provider program (**AFTPD**) that resides on your system (refer to the *Communications Server for AIX Administration Guide*). If security is configured for your system, you must specify the **-u** *UserID* option and the **-p** *Password* option. For information about these and other **ACOPY** options, see "ACOPY Options." See also "Using AFTP (and ACOPY) When Security Is Required" on page 9.

#### **ACOPY Restrictions**

Following are the restrictions for using **ACOPY**:

- You can specify only one file to copy from and one file to copy to. To perform more complex copying operations, use **AFTP**.
- One of the two named files must be a remote file, and the other must be a local file. It is not possible to copy files local-to-local or remote-to-remote.
- To use the system without specifying a user ID and password, you must set up an "anon" account and disable conversation-level security. (For more information about disabling security, refer to the *Communications Server for AIX Administration Guide*.)

# **ACOPY Options**

The **ACOPY** options are as follows:

#### -u UserID

Specifies the user ID that is sent to the remote system. The *UserID* can be one to eight characters in length. One indication that the remote transaction program requires security is if you receive the CPI-C error message **CM\_SECURITY\_NOT\_VALID** when attempting to copy a file. If you have conversation-level security configured for your system, this option is required.

#### -p Password

Specifies the password that is sent to the remote system. This option is required when a user ID has been specified or if you have security configured for your system. The *Password* can be one to eight characters in length. If you do not enter a password after specifying a user ID, **ACOPY** will prompt you to specify one.

#### -m ModeName

The transfer mode name. The default ModeName is #BATCH.

#### -t TPName

The TP name that runs on the remote system (provider TP). The default *TPName* is **AFTPD**.

- -n This option overrides the security option. By default, ACOPY sends the user ID of the running process to the remote system. If the remote system is not configured to require security, this option stops a user ID from being sent. If the remote system is not configured to require security, use this option if you receive the error message CM\_SECURITY\_NOT\_VALID.
- **-b** This option specifies that data should be transferred in binary format.

This option specifies that data should be transferred in ASCII text format. -a This is the default file transfer mode, but you can configure the transfer mode default to be either ASCII or binary depending on the file type being transferred. For more information, see "AFTP Configuration" on page 7.

If you specify any of the options more than once, the system uses the last one entered.

# **Getting Help**

To get help on using ACOPY, enter either of the following commands:

acopy?

acopy -h

acopy -help

# **Using ACOPY**

# Chapter 4. ANAME

The APPC Name (**ANAME**) application is a program that simplifies naming in an SNA network.

Although it is necessary to use LU names to identify a partner in a transaction program, it can be difficult to associate LU names with the names of the people or resources using those LUs. **ANAME** eliminates the user's need to know LU names by mapping the names to more usable nicknames (user names) that are accessible across the network. For example, rather than using a fully qualified LU name, such as ABCDEFG.NR10691, you can map it to a simpler user name such as PrintServer.

You can also use the group membership function of **ANAME** to categorize LUs according to common function or group association. Users can also be associated with the transaction programs they use.

The **ANAME** program provides the following functions, which are referred to collectively as "Name Services:"

- · Adding a name to the ANAME database
- · Removing a name from the ANAME database
- Viewing records in the ANAME database

An **ANAME** network includes one provider program **ANAMED** that maintains the database and provides the services, and one or many requester programs that request the services.

# **ANAME Configuration**

To configure **ANAME**, do the following:

- Modify the asuite.tps file (stored in the /etc/sna directory (AIX) or /etc/opt/ibm/sna (Linux)), which provides the standard configuration for the provider TPs. For more information, see "Configuring Provider Programs (Applications)" on page 5 and "Sample asuite.tps File" on page 5.
- Modify the sample initialization file called **anamed.ini** (stored in the /usr/lib/sna/samples directory (AIX) or /opt/ibm/sna/samples (Linux)). Rename this file to .anamed and store it in the home directory of the user that is running the **ANAMED** program (this user is configured in the **asuite.tps** file).
- Create a side information record (see "Ensuring Name Resolution" on page 24).

# Modifying the anamed.ini Initialization File

The **anamed.ini** initialization file is included with the **ANAME** application. Before using **ANAME**, do the following:

- Provide values for the set\_system\_administrator LU name, (which refers to the FQLU name on the user's network used by the System Administrator), and set\_database\_path. (The set\_database\_path parameter sets the directory in which the ANAME database is stored. The default directory is the home directory of the ANAME user.)
- Rename the file to .anamed and copy it to the home directory of the user configured to run the provider program.

# Sample anamed.ini Initialization File

The initialization file is a text file that identifies the System Administrator and the database path. Modify the sample **anamed.ini** initialization file as described in "Modifying the anamed.ini Initialization File" on page 21. The standard file is shown in Figure 2.

```
/*
    * This is a sample ANAMED.INI file.
    *
    * The following keys should be changed when configuring the
    * NameServer target system.
    *
    * This file should be placed in the target's $HOME directory and renamed
    * to ".anamed"
    *
    * See the NameServer system administrator's guide for more
    * information.
    */

/*
    * Change the set_system_administrator value to the fully-qualified
    * LU name of the NameServer administrator's computer.
    */
    * set_system_administrator
        lu_name( SysAdmin.LU );

/*
    * Change the set_database_path value to the drive and path of the
    * NameServer database file.
    */
    set_database_path
        directory( . );
```

Figure 2. Sample anamed.ini File

# **Using ANAME**

The ANAME database contains all of the names that are available on the ANAME network.

- The location of the database is identified in the anamed.ini file.
- Users can create and delete entries associated with their local LU.
- The administrator for ANAME can manage entries for any user.

The four fields that are contained in a record in the database are as follows:

#### User name

Specify this value when you register with **ANAME**. Your user name should be an easy-to-remember, unique nickname for the fully qualified LU name that identifies you to others in the **ANAME** network.

#### Fully qualified LU name

The fully qualified LU name associated with this particular record. CS/AIX takes this from the name of the local LU that you are using with the **ANAME** application. This is normally the default LU associated with the local node (the control point LU), unless you have set the APPCLLU environment variable to specify a particular local LU. Alternatively, if you are logged in as the System Administrator, you can use the **-f** *LUname* option on the command line to specify a particular local LU name.

#### Group name

Optionally, specify this value when you register with **ANAME**. There are no restrictions on the number of instances of the same group name or on the number of users registered as members of one group. Several users can

register with the same group name. Typically, all members of a department or team register as part of a particular group.

#### Transaction program (TP) name

Optionally, specify this value when you register with ANAME. This field identifies the TPs associated with a fully qualified LU name. There are no restrictions on the number of instances of the same TP name or the number of users registered with one TP name.

**Note:** Commands for **ANAME** functions can be entered in either uppercase or lowercase. For example, to register a user name, you can use either the REG or reg command.

Names registered with ANAME should be values that are easy to remember and will not change over time. When selecting names to register with ANAME, consider how the names will be used as the ANAME network grows and changes. Follow these rules and conventions:

- Use names that will remain unique within a specific domain. For example, avoid using first names and initials.
- Use defined and understood domains as group names, such as team or department names.
- Use names that are easily associated with the person or entity using the name, such as local area networks (LANs) or host IDs.
- Choose names that can be used for a variety of purposes throughout APPC. For example, because APPC partner aliases must be eight characters or less in length, an ANAME user name that is also used as an alias should meet this size limitation.

### Adding a Record

It is not necessary to enter information in all four fields when adding a record. What you enter depends on your situation.

· User name

The simplest way to register a user name in the ANAME database is to associate a name you select with a fully qualified LU name. To do so, enter the following:

#### aname REG -u UserName

A record is created in the database associating the *UserName* with the *fully* qualified LU name from which the command was issued. The UserName must be unique to the fully qualified LU name.

· Group name or names

If you belong to any group or groups in the ANAME network, add the group names to the database so that others on the network can find you. (You can use the same user name if you are using the same fully qualified LU name.) For example, if you belong to a team and to a department, you can register both by entering the following:

aname REG -u UserName -g TeamName

aname REG -u UserName -g DepartmentName

• Transaction program names

If you want other users on the ANAME network to know what transaction programs are installed on your computer, you can register the program names in the database. For example, to register the **ATELLD** program in the database and associate it with your *fully qualified LU name*, enter the following command:

#### aname REG -t ATELLD

Because it is possible to have more than one user name for each *fully qualified LU name*, you can make the association more specific by adding a user name to the command:

aname REG -u UserName -t ATELLD

For more information, see "Summary of Supported ANAME Commands" on page 27.

### **Ensuring Name Resolution**

The **ANAME** application must be able to locate the **ANAMED** provider program to access the name-to-PLU mapping (to locate the PLU). You can accomplish this in one of two ways:

- Specify the -s option on the command line when adding a record (see Table 12 on page 27) to locate the provider program (ANAMED).
- Create a side information record to locate the provider program (ANAMED).
   For example, if the ANAMED provider program was on the LU called MYLU on the network called MYNETWORK, the following creates an appropriate side information record:

snaadmin define\_cpic\_side\_info, sym\_dest\_name=ANAMED, partner\_lu\_name=MYNETWORK.MYLU, tp\_name=ANAMED

#### **Character Sets**

Valid characters for all fields in **ANAME** include uppercase and lowercase A–Z, the numbers 0–9, and the special characters listed in Table 10.

Table 10. Additional Valid Characters for All Fields in ANAME

|    | Blank             | , | Comma             |  |
|----|-------------------|---|-------------------|--|
| п  | Double quote      | - | Hyphen            |  |
| #  | Number sign       | / | Front slash       |  |
| \$ | Dollar sign       | : | Colon             |  |
| %  | Percent sign      | ; | Semicolon         |  |
| &  | Ampersand         | < | Less than sign    |  |
| 1  | Single quote      | = | Equal sign        |  |
| (  | Left Parentheses  | > | Greater than sign |  |
| )  | Right parentheses | 0 | At sign           |  |
| +  | Plus sign         | _ | Underscore        |  |

Several non-alphanumeric characters have restrictions, as follows:

- The hyphen (-) cannot be used as the first character of any field value.
- The asterisk (\*) and question mark (?) characters cannot be used in field values. They are reserved as special characters for search routines. (See "Wildcards" on page 26.)
- The period (.) character cannot be used as a value in group names or user names.

#### Removing a Name from the ANAME Database

The delete function enables you to remove a record or records from the ANAME database. Records are removed only if the fully qualified LU name in the record matches the LU that you are currently using with the requester program. For example, to delete all the records with the specified user name and the requester program's current fully qualified LU name, enter:

aname DEL -u UserName

To delete a record with a specified user name and group name, enter:

aname DEL -u UserName -g GroupName

For more information, see "Summary of Supported ANAME Commands" on page

### Viewing Names in the ANAME Database

You can use the query function to view a single record or multiple records in the ANAME database.

For example, to view the record of a group called TechDept, enter:

aname QRY -g TechDept

To view all the records for a particular user name, enter:

aname **QRY** -u UserName

To view all the records that match a specific user name and group name, enter:

aname QRY -u UserName -g GroupName

To view all the records that match a specific group name and TP name, enter:

aname QRY -g GroupName -t TPName

Note:

- If you specify only one field, the program returns entries that match on this field and have no other fields set, in preference to entries that match on this field and also have other fields set. For example, if you specify only the user name, and there are records for the specified user name both with and without a group name specified, this command returns only the records that have no group name specified.
- If you specify a TP name, the program returns entries that contain this TP name, and also entries that have no TP name specified.
- When searching the database for a specific value, only TP names are case sensitive. Matches for the other three fields are found by alphabetic value only.

To view multiple records that contain a common field value, use wildcard searches. (For more information about wildcards, see "Wildcards" on page 26.) For example, to view all the records for user names that begin with the letter "A", enter:

aname QRY -u "A\*"

For more information, see "Summary of Supported ANAME Commands" on page 27.

### **Using the Help Option**

To obtain help on how to use all **ANAME** commands, enter one of the following commands:

```
aname ?

aname -help
```

To obtain help on a specific command, include the function name in the command. For example, to get help for the Register function, enter one of the following commands:

```
aname REG ?

aname REG -h

aname REG -help
```

For more information, see "Summary of Supported ANAME Commands" on page 27.

### **Duplicating a User Name**

A System Administrator can duplicate a *UserName* that is already registered by entering the following command:

```
aname reg -d -u UserName
```

This command can be used to associate an existing user name with resources on local systems and those resources on remote systems. This enables a remote user to request any of the resources on the local node by using a single user name. The **ANAMED** provider program then determines which LU handles requests for the resource.

#### Wildcards

Because some AIX shells do wildcard expansion on the command line, it is important to remember to put quotation marks (") around wildcard commands. The following set of wildcards is recognized by **ANAME**:

#### Full wildcard

Use the asterisk (\*) to view or delete all records in a particular field. For example, **-u** "\*" indicates all user names.

#### Partial wildcard

Use the asterisk (\*) following a value to indicate that you want to view or delete all the values that contain the characters you specify. For example, -u"J\*" indicates all the values that begin with the letter "J".

#### Placeholder wildcard

Use the question mark (?) to indicate a placeholder. A question mark between characters causes a search on the specified characters and any

unspecified character that falls in between. For example, -u"J??n" would match values such as "John", "Jean", and "Joan".

### **Summary of Supported ANAME Commands**

Table 11, summarizes the commands that enable you to control the ANAME database. Use each command with at least one of the flags shown in Table 12.

You can enter the following commands in uppercase or lowercase:

Table 11. Supported ANAME Commands

| ANAME Command                                                   | Description                                                                                                    |
|-----------------------------------------------------------------|----------------------------------------------------------------------------------------------------|
| register or reg or r<br>delete or del or d<br>query or qry or q | Registers a name in the <b>ANAME</b> database. Removes a name from the <b>ANAME</b> database. Enables you to view records in the <b>ANAME</b> database. You may use wildcards to broaden the query criteria. |

Table 12, summarizes the options and parameters that you can use with the **ANAME** commands.

Table 12. Options and Parameters Used with ANAME Commands

| ANAME Option/Parameter | Description                                                                                                    |
|------------------------|----------------------------------------------------------------------------------------------------|
| -u username            | Specifies a user name.                                                                                                    |
| <b>-g</b> groupname    | Specifies a group name.                                                                                                    |
| <b>-t</b> tpname       | Specifies a TP name.                                                                                                    |
| -f LUname              | Specifies an LU name. Only the System Administrator (as defined in the <b>.anamed</b> initialization file) has authorization to use this option.                                                                                                    |
| -d                     | Duplicates a user record with a different LU name. Only the System Administrator (as defined in the .anamed initialization file) has authorization to use this option.                                                                                                    |
| -h, -help, or -?       | Provides help for the command.                                                                                                    |
| -s RemoteSystemID      | Identifies the LU on which <b>ANAMED</b> is running. By default, the <i>RemoteSystemID</i> is the LU identified in the CPI-C side information record stored on each machine. The <i>RemoteSystemID</i> can be either a <i>CPI-C symbolic destination name</i> or a <i>fully qualified LU name</i> . |
| -a UserID              | Specifies the user ID to be sent to the partner computer. This option should be used if conversation-level security is required for the link.                                                                                                    |
| -p password            | Specifies the user's password. This option is required if the <b>-a</b> option is used. Only use this option if conversation-level security is active on the link.                                                                                                    |

# Locating an ANAME Alias Using the ANAMED Provider Program

When you specify a valid ANAME alias as the destination name on the command line, the application (AFTP, ACOPY, APING, AREXEC, or ATELL) tries to connect to the provider program for ANAME (ANAMED). To establish a successful connection, you must have already created a side information record and specified ANAMED as the symbolic destination name. The side information record contains the FQPLU name on which the ANAMED provider program is running.

#### Locating an ANAME Alias Using the ANAMED Provider Program

If you did not create this side information record, the application is unable to locate the **ANAMED** provider program and, therefore, is unable to locate the partner LU. If the application is able to locate the **ANAMED** provider program but the **ANAME** *alias* is not associated with an LU, the application is also unable to locate the partner LU.

# **Chapter 5. APING**

APPC Ping (APING) is a program that exchanges data packets with a partner computer and measures how long the data transfer takes. APING is often the first program configured and run after configuring CS/AIX because it is a simple way to check connectivity between your local CS/AIX computer and remote computers.

**APING** includes one transaction program—**APING**, the requester program. (There is no separate executable program for the partner program for **APING** because it is built into CS/AIX.)

**Note:** It is possible to disable the **APING** partner program that is built into CS/AIX by using the **snaadmin define\_node** command. To do this, ensure that the node is inactive, then set the *ptf\_flags* parameter to external\_apingd. (For more information about the **snaadmin define\_node** command, refer to the *Communications Server for AIX Administration Command Reference.*)

Use **APING** to determine whether you can establish a session between two computers. If session allocation fails, **APING** displays extensive error information. You can also use **APING** to get an approximate measure of the session setup time between two computers, and of the throughput and turnaround time on that APPC session.

### **APING Configuration**

No configuration is required for the APING application.

### **Using APING**

Use the following command syntax to invoke APING:

aping Options RemoteSystemID

The RemoteSystemID can be either a CPI-C symbolic destination name, a fully qualified LU name, or an ANAME alias. If an ANAME alias conflicts with a CPI-C symbolic destination name, the APPC Application Suite uses the CPI-C symbolic destination name. For more information, see "Destination Names" on page 3.

The simplest way to use **APING** is to specify only the *RemoteSystemID*. For example, you can start **APING** with the following command:

aping RemoteSystemID

Running the **APING** program results in a session allocation that is timed. When the session allocation is complete, **APING** sends 100 bytes to the partner computer and receives the same number of bytes. **APING** then displays how long it took to complete the transfer. Because the first timing usually includes process start up time on the partner side, the data exchange occurs twice.

The following example shows some additional parameters that can be used with **APING** (for more information about these parameters, see "APING Parameters and Options" on page 30):

aping -s 10000 -i 2 -c 4 RemoteSystemID

In this example:

Allocate dupotion.

- -s 10000 specifies the size of the packet transmitted.
- -i 2 requests two iterations.
- **-c** 4 specifies the number of Send calls by each side before giving the partner permission to send.

The next figure, Figure 3, shows sample output from the **APING** program.

| Program startup and  | Confirm duration:    | 0 ms<br>720 ms      |                     |  |
|----------------------|----------------------|---------------------|---------------------|--|
| Duration<br>(msec)   | Data Sent<br>(bytes) | Data Rate<br>(KB/s) | Data Rate<br>(mb/s) |  |
|                      |                      |                     |                     |  |
| 60                   | 64000                | 1041.7              | 8.333               |  |
| 30                   | 64000                | 2083.3              | 16.667              |  |
| Totals: 90           | 128000               | 1388.9              | 11.111              |  |
| Duration statistics: | Min = 30             | Ave = 45 M          | lax =60             |  |

Figure 3. Sample Output for APING

The value shown for the *Allocate duration* field in Figure 3, is the length of time it takes the Allocate call to return to the program. The next call in **APING** is a Confirm call, which is timed to determine the approximate program start up time of the partner transaction program.

The table output in Figure 3, shows the duration and data transfer statistics for each "ping" (Send and Receive cycle):

- The number of ping duration lines corresponds to the number of iterations requested by using the -i parameter. (See "APING Parameters and Options.") This example uses two iterations, which is the default.
- Totals shows the overall data rate for all pings.
- *Duration statistics* shows a summary of the ping duration lines already displayed. This line shows the minimum, average, and maximum ping duration in milliseconds.

# **APING Parameters and Options**

You can use the following parameters and options with the aping command:

*RemoteSystemID* 

This parameter identifies the partner computer on which the **APINGD** provider program is running. The *RemoteSystemID* ( *partner LU name*) can be a *fully qualified partner LU name* (*FQPLU*), a *CPI-C symbolic destination name*, or an **ANAME** *alias*.

For more information about *RemoteSystemID*, see "Destination Names" on page 3.

-m ModeName

The mode name. The default mode name is #INTER.

- **-s** *Size* This option specifies the size, in bytes, of the packet to be transmitted. The default is 100 bytes.
- -i *N* is the number of iterations made. The default number of iterations is 2. The number of iterations is shown in the output as the number of sets of

- timing information. You may want to increase this number to get a larger sample of timings. Allowable values are 1 to 32767.
- -c N N is the number of consecutive packets sent by each side before giving the partner permission to send. For each iteration, each side sends this number of packets, with each one being of the specified packet size. Allowable values are 1 to 32767. The default number of consecutive packets is 1.

#### -u UserID

The user ID that is sent to the partner computer. The user ID can be up to eight characters in length. Use this parameter if the *RemoteSystemID*transaction program is configured for security.

#### -P Password

This is the password for the user ID that is sent to the partner computer. The password, which can be one to eight characters in length, is required when a user ID has been specified. If you do not enter a password after specifying a user ID, APING will prompt you to enter one.

- -r Randomize the outgoing data buffer. By default, the outgoing data is all zeros.
- -# Output a count of completed transactions along with the timing information.
- Quiet operation. No output is produced. If the command succeeds, a -q return code of zero is returned. If the command fails, a nonzero return code is returned, and error information is written to the APING error log (aping.err).
- Overrides the security parameter. By default, a request for the remote -n application should include a user ID and an indication that the password has been verified. If the destination accepts already-verified user IDs, the user ID of the running process is sent without a password. If the destination (provider) transaction program is not configured to require security, use the **-n** option if you receive the error message XC\_SECURITY\_NOT\_VALID .
- -1 This option specifies that data be sent only from the requester TP to the provider TP (not in both directions).

**Note:** This option is the numeral one (1), not the letter "L".

If you specify any of the options more than once, the system uses the last one entered.

### **Using Help**

To get help on how to use APING, enter one of the following commands:

```
aping?
```

aping -h

aping -help

### **Using APING**

# Chapter 6. AREXEC

APPC Remote EXECution (**AREXEC**) enables you to execute any single command on a remote computer. All output of the command that goes to standard output or standard error output is also routed to your screen.

**AREXEC** uses the following transaction programs:

- **AREXEC**, which runs on the local computer (requester TP)
- **AREXECD**, which runs on the remote computer (provider TP)

#### **AREXEC Configuration**

If you have not already done so, install the **asuite.tps** file as described in "Configuring Provider Programs (Applications)" on page 5. This file provides the standard configuration for the provider TPs.

### **Using AREXEC**

Use the following command syntax to invoke **AREXEC**:

arexec [Options] RemoteSystemID Command

The simplest way to use **AREXEC** is to specify only the *RemoteSystemID* (see "Destination Names" on page 3) and the command. For example, you can start **AREXEC** in the following way:

**arexec** RemoteSystemID ls \\*.c

This command sends the command ls \*.c to the specified remote computer. AREXECD, the AREXEC partner program on the remote computer, executes the command, and displays the results as the output of AREXEC on the local computer. If you specify any of the options more than once, the system uses the last one entered.

Security parameters may also be required, depending on how your system is configured.

# **AREXEC Parameters and Options**

The AREXEC parameters and options are as follows:

*RemoteSystemID* 

This parameter identifies the partner computer on which the **AREXECD** provider program runs. The *RemoteSystemID* (partner LU name) can be a fully qualified partner LU name (FQPLU), a CPI-C symbolic destination name, or an **ANAME** alias.

For more information about *RemoteSystemID*, see "Destination Names" on page 3.

#### Command

The command string to be executed on the remote computer. For example, if the user ID is anon, then a command of **ls** would list the contents of anon's home directory, **/home/anon**.

#### **Using AREXEC**

-m ModeName

The mode name. The default mode name is #INTER.

-t TPName

The name of the partner TP. The default TP name is AREXECD.

-u UserID

The user ID that is sent to the partner computer. The user ID can be up to eight characters in length. Use this option if the remote transaction program is configured for security.

-p Password

This is the password for the user ID that is sent to the partner computer. The password, which can be one to eight characters in length, is required when a user ID has been specified. If you do not enter a password after specifying a user ID, **AREXEC** will prompt you to do so.

- This option overrides the security option. By default, a request for the remote application should include a user ID and an indication that the password has been verified. If the destination accepts already-verified user IDs, the user ID of the running process is sent without a password. If the remote transaction program is not configured to require security, use this option if you receive the error message XC\_SECURITY\_NOT\_VALID.
- -q Quiet operation. The AREXEC banner is not displayed; only the results from the command are shown.

#### **Getting Help**

To obtain help on using AREXEC, enter one of the following commands:

arexec?

arexec -h

arexec -help

# Chapter 7. ATELL

APPC Tell (ATELL) enables a workstation user to send a message to a workstation user on another machine.

ATELL consists of two transaction programs:

- ATELL, which runs on the local machine (requester TP)
- ATELLD, which runs on the remote machine (provider TP)

### **ATELL Configuration**

If you have not already done so, install the **asuite.tps** file as described in "Configuring Provider Programs (Applications)" on page 5. This file provides the standard configuration for the provider TPs.

### **Using ATELL**

Use the following command syntax to invoke ATELL:

atell [Options] [UserID@]RemoteSystemID Message

The simplest way to use **ATELL** is to specify only the destination and the message. For example:

atell RemoteSystemID Good Morning

This command sends the message Good Morning to the specified destination computer, where it is displayed. The method used for displaying the message may vary depending on the remote operating system.

Security parameters may be required, depending on the configuration of your system.

# **ATELL Parameters and Options**

Following are the ATELL parameters and options:

RemoteSystemID

This parameter identifies the remote computer to which you want to send your message and where the **AREXECD** provider program runs.

The RemoteSystemID (partner LU name) can be a fully qualified partner LU name (FQPLU), a CPI-C symbolic destination name, or an ANAME alias. If the RemoteSystemID is a CPI-C symbolic destination name, it can be one to eight characters in length and must be configured on the local system.

For more information about *RemoteSystemID*, see "Destination Names" on page 3.

To send a message to a particular user on a system, use the following format:

*UserID@RemoteSystemID* 

#### **Using ATELL**

Message

The message text to be sent to the remote computer.

-m ModeName

The mode name. The default mode name is #INTER.

-t TPName

The TP name that runs on the remote machine. The default TP name is ATELLD.

-u UserID

The user ID that is sent to the remote computer. The user ID can be one to eight characters in length. Use this option if the remote transaction program is configured for security.

-p Password

The password for the user ID that is sent to the remote computer. This option is required when the user ID is specified. If you do not enter a password after specifying a user ID, ATELL prompts you to do so. The password can be one to eight characters in length.

This option overrides the security parameter. By default, a request for the remote application should include a user ID and an indication that the password has been verified. If the destination accepts already-verified user IDs, the user ID of the running process is sent without a password. If the remote transaction program is not configured to require security, use this option if you receive the error message XC\_SECURITY\_NOT\_VALID.

If you specify any of the options more than once, the system uses the last one entered.

### **Getting Help**

To get help on using ATELL, enter one of the following commands:

atell?

atell -h

atell -help

# Appendix A. Accessibility

Accessibility features help a user who has a physical disability, such as restricted mobility or limited vision, to use software products successfully. The major accessibility features in  $z/OS^{\text{\tiny TM}}$  enable users to:

- Use assistive technologies such as screen readers and screen magnifier software
- · Operate specific or equivalent features using only the keyboard
- Customize display attributes such as color, contrast, and font size

# Using assistive technologies

Assistive technology products, such as screen readers, function with the user interfaces found in z/OS. Consult the assistive technology documentation for specific information when using such products to access z/OS interfaces.

### Keyboard navigation of the user interface

Users can access z/OS user interfaces using TSO/E or ISPF. Refer to SA22-7787 z/OS TSO/E Primer, SA22-7794 z/OS TSO/E User's Guide, and SC34-4822 z/OS ISPF User's Guide Vol Ifor information about accessing TSO/E and ISPF interfaces. These guides describe how to use TSO/E and ISPF, including the use of keyboard shortcuts or function keys (PF keys). Each guide includes the default settings for the PF keys and explains how to modify their functions.

#### z/OS information

z/OS information is accessible using screen readers with the BookServer/Library Server versions of z/OS books in the Internet library at:

http://www.ibm.com/servers/eserver/zseries/zos/bkserv/

# **Appendix B. Notices**

This information was developed for products and services offered in the U.S.A. IBM may not offer the products, services, or features discussed in this document in other countries. Consult your local IBM representative for information on the products and services currently available in your area. Any reference to an IBM product, program, or service is not intended to state or imply that only that IBM product, program, or service may be used. Any functionally equivalent product, program, or service that does not infringe any IBM intellectual property right may be used instead. However, it is the user's responsibility to evaluate and verify the operation of any non-IBM product, program, or service.

IBM may have patents or pending patent applications covering subject matter described in this document. The furnishing of this document does not give you any license to these patents. You can send license inquiries, in writing, to:

IBM Director of Licensing IBM Corporation North Castle Drive Armonk, NY 10504-1785 U.S.A.

For license inquiries regarding double-byte (DBCS) information, contact the IBM Intellectual Property Department in your country or send inquiries, in writing, to:

IBM World Trade Asia Corporation Licensing 2-31 Roppongi 3-chome, Minato-ku Tokyo 106, Japan

The following paragraph does not apply to the United Kingdom or any other country where such provisions are inconsistent with local law: INTERNATIONAL BUSINESS MACHINES CORPORATION PROVIDES THIS PUBLICATION "AS IS" WITHOUT WARRANTY OF ANY KIND, EITHER EXPRESS OR IMPLIED, INCLUDING, BUT NOT LIMITED TO, THE IMPLIED WARRANTIES OF NON-INFRINGEMENT, MERCHANTABILITY OR FITNESS FOR A PARTICULAR PURPOSE. Some states do not allow disclaimer of express or implied warranties in certain transactions, therefore, this statement may not apply to you.

This information could include technical inaccuracies or typographical errors. Changes are periodically made to the information herein; these changes will be incorporated in new editions of the publication. IBM may make improvements and/or changes in the product(s) and/or the program(s) described in this publication at any time without notice.

Any references in this information to non-IBM Web sites are provided for convenience only and do not in any manner serve as an endorsement of those Web sites. The materials at those Web sites are not part of the materials for this IBM product and use of those Web sites is at your own risk.

IBM may use or distribute any of the information you supply in any way it believes appropriate without incurring any obligation to you.

Licensees of this program who wish to have information about it for the purpose of enabling: (i) the exchange of information between independently created programs and other programs (including this one) and (ii) the mutual use of the information which has been exchanged, should contact:

IBM Corporation, Site Counsel P.O. Box 12195 3039 Cornwallis Road Research Triangle Park, NC 27709-2195 U.S.A.

Such information may be available, subject to appropriate terms and conditions, including in some cases, payment of a fee.

The licensed program described in this information and all licensed material available for it are provided by IBM under terms of the IBM Customer Agreement, IBM International Program License Agreement, or any equivalent agreement between us.

Any performance data contained herein was determined in a controlled environment. Therefore, the results obtained in other operating environments may vary significantly. Some measurements may have been made on development-level systems and there is no guarantee that these measurements will be the same on generally available systems. Furthermore, some measurements may have been estimated through extrapolation. Actual results may vary. Users of this document should verify the applicable data for their specific environment.

Information concerning non-IBM products was obtained from the suppliers of those products, their published announcements or other publicly available sources. IBM has not tested those products and cannot confirm the accuracy of performance, compatibility or any other claims related to non-IBM products. Questions on the capabilities of non-IBM products should be addressed to the suppliers of those products.

This information contains examples of data and reports used in daily business operations. To illustrate them as completely as possible, the examples include the names of individuals, companies, brands, and products. All of these names are fictitious and any similarity to the names and addresses used by an actual business enterprise is entirely coincidental.

COPYRIGHT LICENSE: This information contains sample application programs in source language, which illustrates programming techniques on various operating platforms. You may copy, modify, and distribute these sample programs in any form without payment to IBM, for the purposes of developing, using, marketing or distributing application programs conforming to the application programming interface for the operating platform for which the sample programs are written. These examples have not been thoroughly tested under all conditions. IBM, therefore, cannot guarantee or imply reliability, serviceability, or function of these programs. You may copy, modify, and distribute these sample programs in any form without payment to IBM for the purposes of developing, using, marketing, or distributing application programs conforming to IBM's application programming interfaces.

Each copy or any portion of these sample programs or any derivative work must include a copyright notice as follows: © (your company name) (year). Portions of this code are derived from IBM Corp. Sample Programs. © IBM Corp. 2000, 2005. All rights reserved.

#### **Trademarks**

The following terms are trademarks of the IBM Corporation in the United States or other countries or both:

ACF/VTAM IBM
Advanced Peer-to-Peer Networking IBMLink
AIX IMS
AIXwindows MVS
AnyNet MVS/ESA

Application System/400 Operating System/2
APPN Operating System/400

AS/400 OS/2
CICS OS/400
DATABASE 2 PowerPC

DB2 PowerPC Architecture

Enterprise System/3090 pSeries
Enterprise System/4381 S/390
Enterprise System/9000 System/390
ES/3090 VSE/ESA
ES/9000 VTAM
eServer WebSphere
zSeries

The following terms are trademarks or registered trademarks of other companies:

Java and all Java-based trademarks are trademarks of Sun Microsystems, Inc., in the United States, other countries, or both.

UNIX is a registered trademark in the United States and other countries licensed exclusively through The Open Group.

Intel is a trademark of Intel Corporation.

Linux is a trademark of Linus Torvalds.

RedHat and RPM are trademarks of Red Hat, Inc.

SuSE Linux is a trademark of SuSE Linux AG.

UnitedLinux is a trademark of UnitedLinux LLC.

Microsoft, Windows, Windows NT, Windows 2003, and the Windows logo are trademarks of Microsoft Corporation in the United States, other countries, or both.

Other company, product, and service names may be trademarks or service marks of others.

# **Bibliography**

The following IBM publications provide information about the topics discussed in this library. The publications are divided into the following broad topic areas:

- CS/AIX, Version 6.3
- IBM Communications Server for AIX, Version 4 Release 2
- Redbooks<sup>TM</sup>
- AnyNet/2 and SNA
- Block Multiplexer and S/390 ESCON Channel PCI Adapter
- AIX operating system
- Systems Network Architecture (SNA)
- · Host configuration
- z/OS Communications Server
- Multiprotocol Transport Networking
- Transmission Control Protocol/Internet Protocol (TCP/IP)
- X.25
- Advanced Program-to-Program Communication (APPC)
- Programming
- Other IBM networking topics

For books in the CS/AIX library, brief descriptions are provided. For other books, only the titles, order numbers, and, in some cases, the abbreviated title used in the text of this book are shown here.

#### **CS/AIX Version 6.3Publications**

The CS/AIX library comprises the following books. In addition, softcopy versions of these documents are provided on the CD-ROM. See *IBM Communications Server for AIX Quick Beginnings* for information about accessing the softcopy files on the CD-ROM. To install these softcopy books on your system, you require 9–15 MB of hard disk space (depending on which national language versions you install).

- *IBM Communications Server for AIX Migration Guide* (SC31-8585)

  This book explains how to migrate from Communications Server for AIX Version 4 Release 2 or earlier to CS/AIX Version 6.
- IBM Communications Server for AIX Quick Beginnings (GC31-8583)
   This book is a general introduction to CS/AIX, including information about supported network characteristics, installation, configuration, and operation.
- IBM Communications Server for AIX Administration Guide (SC31-8586)
   This book provides an SNA and CS/AIX overview and information about CS/AIX configuration and operation.
- *IBM Communications Server for AIX Administration Command Reference* (SC31-8587) This book provides information about SNA and CS/AIX commands.
- IBM Communications Server for AIX CPI-C Programmer's Guide (SC31-8591)
   This book provides information for experienced "C" or Java™ programmers about writing SNA transaction programs using the CS/AIX CPI Communications API.

- *IBM Communications Server for AIX APPC Programmer's Guide* (SC31-8590) This book contains the information you need to write application programs using Advanced Program-to-Program Communication (APPC).
- IBM Communications Server for AIX LUA Programmer's Guide (SC31-8592)
   This book contains the information you need to write applications using the Conventional LU Application Programming Interface (LUA).
- *IBM Communications Server for AIX CSV Programmer's Guide* (SC31-8593)

  This book contains the information you need to write application programs using the Common Service Verbs (CSV) application program interface (API).
- IBM Communications Server for AIX MS Programmer's Guide (SC31-8594)
   This book contains the information you need to write applications using the Management Services (MS) API.
- IBM Communications Server for AIX NOF Programmer's Guide (SC31-8595)
   This book contains the information you need to write applications using the Node Operator Facility (NOF) API.
- *IBM Communications Server for AIX Diagnostics Guide* (SC31-8588)

  This book provides information about SNA network problem resolution.
- IBM Communications Server for AIX AnyNet<sup>®</sup> Guide to APPC over TCP/IP (GC31-8598)
  - This book provides installation, configuration, and usage information for the AnyNet APPC over TCP/IP function of CS/AIX.
- IBM Communications Server for AIX AnyNet Guide to Sockets over SNA (GC31-8597)
   This book provides installation, configuration, and usage information for the AnyNet Sockets over SNA function of CS/AIX.
- IBM Communications Server for AIX APPC Application Suite User's Guide (SC31-8596)
  - This book provides information about APPC applications used with CS/AIX.
- *IBM Communications Server for AIX Glossary* (GC31-8589)

  This book provides a comprehensive list of terms and definitions used throughout the IBM Communications Server for AIX library.

#### IBM Communications Server for AIX Version 4 Release 2 Publications

The following book is from a previous release of Communications Server for AIX, and does not apply to Version 6. You may find this book useful as a reference for information that is still supported, but not included in Version 6.

• *IBM Communications Server for AIX Transaction Program Reference.* (SC31-8212) This book provides Version 4 Release 2 information about the transaction programming APIs. Applications written to use the Version 4 Release 2 APIs can still be used with Version 6.

#### **IBM Redbooks**

IBM maintains an International Technical Support Center that produces publications known as Redbooks. Similar to product documentation, Redbooks cover theoretical and practical aspects of SNA technology. However, they do not include the information that is supplied with purchased networking products.

The following books contain information that may be useful for CS/AIX:

• IBM Communications Server for AIX Version 6 (SG24-5947)

- IBM CS/AIX Understanding and Migrating to Version 5: Part 2 Performance (SG24-2136)
- Load Balancing for Communications Servers (SG24-5305)

On the World Wide Web, users can download Redbook publications by using http://www.redbooks.ibm.com.

### Block Multiplexer and S/390 ESCON Channel PCI Adapter publications

The following books contain information about the Block Multiplexer and the S/390 ESCON Channel PCI Adapter:

- AIX Version 4.1 Block Multiplexer Channel Adapter: User's Guide and Service Information (SC31-8196)
- AIX Version 4.1 Enterprise Systems Connection Adapter: User's Guide and Service Information (SC31-8196)
- AIX Version 4.3 S/390 ESCON Channel PCI: User's Guide and Service Information (SC23-4232)
- IBM Communications Server for AIX Channel Connectivity User's Guide (SC31-8219)

### AnyNet/2 Sockets and SNA publications

The following books contain information about AnyNet/2 Sockets and SNA

- AnyNet/2 Version 2.0: Guide to Sockets over SNA (GV40-0376)
- AnyNet/2 Version 2.0: Guide to SNA over TCP/IP (GV40-0375)
- AnyNet/2: Guide to Sockets over SNA Gateway Version 1.1 (GV40-0374)
- z/OS V1R2.0 Communications Server: AnyNet Sockets over SNA ( SC31-8831)
- z/OS V1R2.0 Communications Server: AnyNet SNA over TCP/IP (SC31-8832)

# **AIX Operating System Publications**

The following books contain information about the AIX operating system:

- AIX Version 5.3 System Management Guide: Operating System and Devices (SC23-4910)
- AIX Version 5.3 System Management Concepts: Operating System and Devices (SC23-4908)
- AIX Version 5.3 System Management Guide: Communications and Networks (SC23-4909)
- AIX Version 5.3 Performance Management Guide (SC23-4905)
- AIX Version 5.3 Performance Tools Guide and Reference (SC23-4906)
- Performance Toolbox Version 2 and 3 Guide and Reference (SC23-2625)
- AIXlink/X.25 Version 2.1 for AIX: Guide and Reference (SC23-2520)

# **Systems Network Architecture (SNA) Publications**

The following books contain information about SNA networks:

- Systems Network Architecture: Format and Protocol Reference Manual—Architecture Logic for LU Type 6.2 (SC30-3269)
- Systems Network Architecture: Formats (GA27-3136)
- Systems Network Architecture: Guide to SNA Publications (GC30-3438)

- Systems Network Architecture: Network Product Formats (LY43-0081)
- Systems Network Architecture: Technical Overview (GC30-3073)
- Systems Network Architecture: APPN Architecture Reference (SC30-3422)
- Systems Network Architecture: Sessions between Logical Units (GC20-1868)
- Systems Network Architecture: LU 6.2 Reference—Peer Protocols (SC31-6808)
- Systems Network Architecture: Transaction Programmer's Reference Manual for LU Type 6.2 (GC30-3084)
- Systems Network Architecture: 3270 Datastream Programmer's Reference (GA23-0059)
- Networking Blueprint Executive Overview (GC31-7057)
- Systems Network Architecture: Management Services Reference (SC30-3346)

# **Host Configuration Publications**

The following books contain information about host configuration:

- ES/9000, ES/3090 IOCP User's Guide Volume A04 (GC38-0097)
- 3174 Establishment Controller Installation Guide (GG24-3061)
- 3270 Information Display System 3174 Establishment Controller: Planning Guide (GA27-3918)
- OS/390 Hardware Configuration Definition (HCD) User's Guide (SC28-1848)
- ESCON Director Planning (GA23-0364)

#### z/OS Communications Server Publications

The following books contain information about z/OS Communications Server:

- z/OS V1R7 Communications Server: SNA Network Implementation Guide (SC31-8777-05)
- z/OS V1R7 Communications Server: SNA Diagnostics (Vol 1: GC31-6850-00, Vol 2: GC31-6851-00)
- z/OS V1R6 Communications Server: Resource Definition Reference (SC31-8778-04)

# **Multiprotocol Transport Networking publications**

The following books contain information about Multiprotocol Transport Networking architecture:

- Multiprotocol Transport Networking: Formats (GC31-7074)
- Multiprotocol Transport Networking Architecture: Technical Overview (GC31-7073)

#### TCP/IP Publications

The following books contain information about the Transmission Control Protocol/Internet Protocol (TCP/IP) network protocol:

- z/OS V1R7 Communications Server: IP Configuration Guide (SC31-8775-07)
- z/OS V1R7 Communications Server: IP Configuration Reference (SC31-8776-08)
- z/VM V5R1 TCP/IP Planning and Customization (SC24-6125-00)

#### X.25 Publications

The following books contain information about the X.25 network protocol:

- AIXLink/X.25 for AIX: Guide and Reference (SC23-2520)
- RS/6000® AIXLink/X.25 Cookbook (SG24-4475)
- Communications Server for OS/2® Version 4 X.25 Programming (SC31-8150)

#### **APPC Publications**

The following books contain information about Advanced Program-to-Program Communication (APPC):

- APPC Application Suite V1 User's Guide (SC31-6532)
- APPC Application Suite V1 Administration (SC31-6533)
- APPC Application Suite V1 Programming (SC31-6534)
- APPC Application Suite V1 Online Product Library (SK2T-2680)
- APPC Application Suite Licensed Program Specifications (GC31-6535)
- z/OS V1R2.0 Communications Server: APPC Application Suite User's Guide (SC31-8809)

### **Programming Publications**

The following books contain information about programming:

- Common Programming Interface Communications CPI-C Reference (SC26-4399)
- Communications Server for OS/2 Version 4 Application Programming Guide (SC31-8152)

### **Other IBM Networking Publications**

The following books contain information about other topics related to CS/AIX:

- SDLC Concepts (GA27-3093-04)
- Local Area Network Concepts and Products: LAN Architecture (SG24-4753-00)
- Local Area Network Concepts and Products: LAN Adapters, Hubs and ATM (SG24-4754-00)
- Local Area Network Concepts and Products: Routers and Gateways (SG24-4755-00)
- Local Area Network Concepts and Products: LAN Operating Systems and Management (SG24-4756-00)
- IBM Network Control Program Resource Definition Guide (SC30-3349)

# Index

| Special characters                                                   | APPIC 20                                         |
|----------------------------------------------------------------------|--------------------------------------------------|
| /etc/passwd file 10                                                  | APING 29 applications supported 1 AREXEC 33      |
| _                                                                    | ATELL 35                                         |
| A                                                                    | configuring 1                                    |
| accessibility 37                                                     | overview 1                                       |
| ACOPY                                                                | APPC Copy 17                                     |
| configuration 17                                                     | APPC File Transfer Protocol 7                    |
| getting help 19                                                      | APPC File Transfer Protocol Daemon (AFTPD) 7     |
| options 18                                                           | APPC Name (ANAME) 21                             |
| overview 17                                                          | APPC Name Daemon (ANAMED) 4                      |
| required options for secure system 18                                | APPC ping 29                                     |
| restrictions 18                                                      | APPC ping daemon (APINGD) 30                     |
| using when security is not required 9                                | APPC T-II 25                                     |
| using when security is required 9                                    | APPN (Adversed Been to Been Networking)          |
| Advanced Peer-to-Peer Networking (APPN) 2                            | APPN (Advanced Peer-to-Peer Networking) 2 AREXEC |
| Advanced Program-to-Program Communication (APPC) 1                   |                                                  |
| AFTP                                                                 | command syntax 33 configuration 33               |
| configuration 7                                                      | getting help 34                                  |
| configuration files 7                                                | overview 33                                      |
| ending session with remote system 11                                 | parameters and options 33                        |
| establishing session with provider program (security not required) 9 | asuite.tps file 5                                |
| establishing session with provider program (security                 | ATELL                                            |
| required) 9                                                          | configuration 35                                 |
| overview 7                                                           | getting help 36                                  |
| subcommands 12, 13, 14, 15, 16                                       | overview 35                                      |
| transferring files 10                                                | parameters and options 35                        |
| using when security is not required 9                                |                                                  |
| using when security is required 9                                    |                                                  |
| aftp.ini sample file 8                                               | C                                                |
| AFTPD (APPC File Transfer Protocol Daemon) 7                         | Common Programming Interface for Communications  |
| ANAME                                                                | (CPI-C) 2                                        |
| fields composing a record 22                                         | configuring                                      |
| using 21, 23, 24, 25, 26                                             | link 2                                           |
| ANAME (APPC Name) 21                                                 | local LU 2                                       |
| ANAME alias 4                                                        | node 2                                           |
| ANAME command summary 27                                             | provider programs 5                              |
| ANAME configuration 21                                               | requester programs 3                             |
| ANAMED (APPC Name Daemon) 4                                          | security 2                                       |
| anamed.ini file                                                      | your system 2                                    |
| modifying 21                                                         | configuring APPC applications 1                  |
| renaming 21 sample file 22                                           | CPI-C (Common Programming Interface for          |
| APING                                                                | Communications) 2                                |
| configuration 29                                                     | CPI-C symbolic destination name 4                |
| getting help 31                                                      |                                                  |
| overview 29                                                          | n                                                |
| parameters 30                                                        | D                                                |
| sample output 30                                                     | destination names 3                              |
| using 29                                                             | destination names search order 4                 |
| aping.err file 31                                                    | disability 37                                    |
| APINGD (APPC ping daemon) 30                                         |                                                  |
| APPC (Advanced Program-to-Program Communication) 1                   | _                                                |
| APPC Application Suite                                               | E                                                |
| definition 1                                                         | EN (end node) 2                                  |
| APPC applications                                                    | end node (EN) 2                                  |
| ACOPY 17                                                             | . ,                                              |
| AFTP overview 7                                                      |                                                  |
| ANAME 21                                                             |                                                  |

### F

FQPLU (fully qualified partner LU name) 3 fully qualified partner LU name (FQPLU) 3

### K

keyboard 37

#### L

LEN node (low-entry networking node) 2 locating an ANAME alias 27 logical unit (LU) 2 low-entry networking node (LEN node) 2 LU (logical unit) 2

#### M

mode name 3

### Ν

network node (NN) 2 NN (network node) 2

#### P

partner LU name 3 provider program 1

### R

registering names with ANAME 23 remote TP name (RTPN) 3 requester program 1 RTPN (remote TP name) 3

# S

shortcut keys 37 SNA (Systems Network Architecture) 2 Systems Network Architecture (SNA) 2

#### Т

transferring files using AFTP 10

### W

wildcard full 26 partial 26 placeholder 26

# **Communicating Your Comments to IBM**

If you especially like or dislike anything about this document, please use one of the methods listed below to send your comments to IBM. Whichever method you choose, make sure you send your name, address, and telephone number if you would like a reply.

Feel free to comment on specific errors or omissions, accuracy, organization, subject matter, or completeness of this document. However, the comments you send should pertain to only the information in this manual and the way in which the information is presented. To request additional publications, or to ask questions or make comments about the functions of IBM products or systems, you should talk to your IBM representative or to your IBM authorized remarketer.

When you send comments to IBM, you grant IBM a nonexclusive right to use or distribute your comments in any way it believes appropriate without incurring any obligation to you.

Please send your comments to us in either of the following ways:

- If you prefer to send comments by FAX, use this number: 1+919-254-4028
- If you prefer to send comments electronically, use this address:
  - comsvrcf@us.ibm.com.
- If you prefer to send comments by post, use this address:

International Business Machines Corporation Attn: z/OS Communications Server Information Development P.O. Box 12195, 3039 Cornwallis Road Department AKCA, Building 501 Research Triangle Park, North Carolina 27709-2195

Make sure to include the following in your note:

- Title and publication number of this document
- Page number or topic to which your comment applies.

# IBM.

Program Number: 5765-E51

Printed in USA

SC31-8596-02

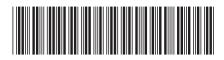